高雄市高英高級工商職業學校 Kao Ying Industrial Commercial Vocational High School

## 專題製作報告

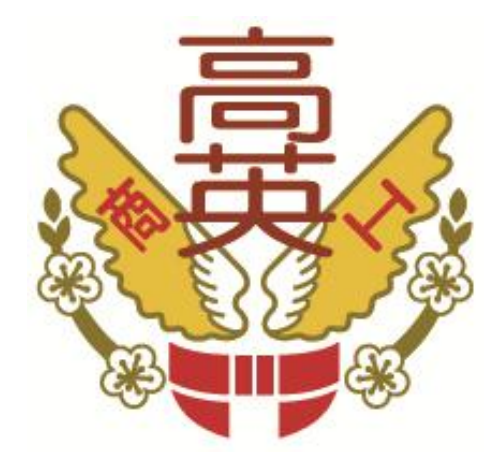

# 可燃氣體感測警報器

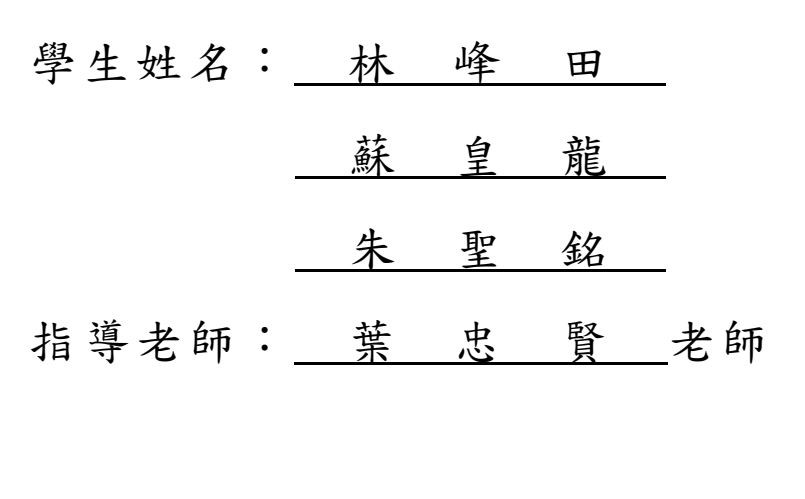

中 華 民 國 105 年 5 月

#### 誌謝

高中三年轉眼而逝,回想起剛進高中的我們懵懂無知,不知道自 己的未來在何方,是老師的諄諄教誨,使我們向前邁進;是這三年的 歷練,使我們可以站在這個舞台上,呈現我們的瀝嘔之作,在求學的 過程中,有如同道標的老師帶領著我們,一步步的向前邁進,一里里 的向未來鋪路。

回頭瞻望這三年所學,再結合課本上的理論所製作的這專題,過 程中雖困難重重,卻也使我們愈挫愈勇,謝謝老師的指導,讓我們可 以重新發現自己的不足與缺點,讓我們能夠在領域中更進一步,學生 銘記在心、沒齒難忘。

林峰田、蘇皇龍、朱聖銘 謹上 2016/05

### 可燃氣體感測警報器

### 摘要

本專題是以微電腦控制作為核心,並與其感測器做結合,設計出 氣體感測警報器,其模組包含感測元件、藍芽模組與 Arduino,主要為 探討感測氣體的精準度與無線傳輸的應用層面。

現今社會中充斥著各種科技運用,在使生活更加便利之餘,公共 與居家安全是同時必須考量的,透過本次專題製作,利用三年所學與 社會所需接軌,培養我們重要觀念與能力,致力於科技與安全之間的 權衡 。

關鍵詞:Arduino 微電腦控制、藍芽無線傳輸、氣體感測器。

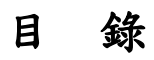

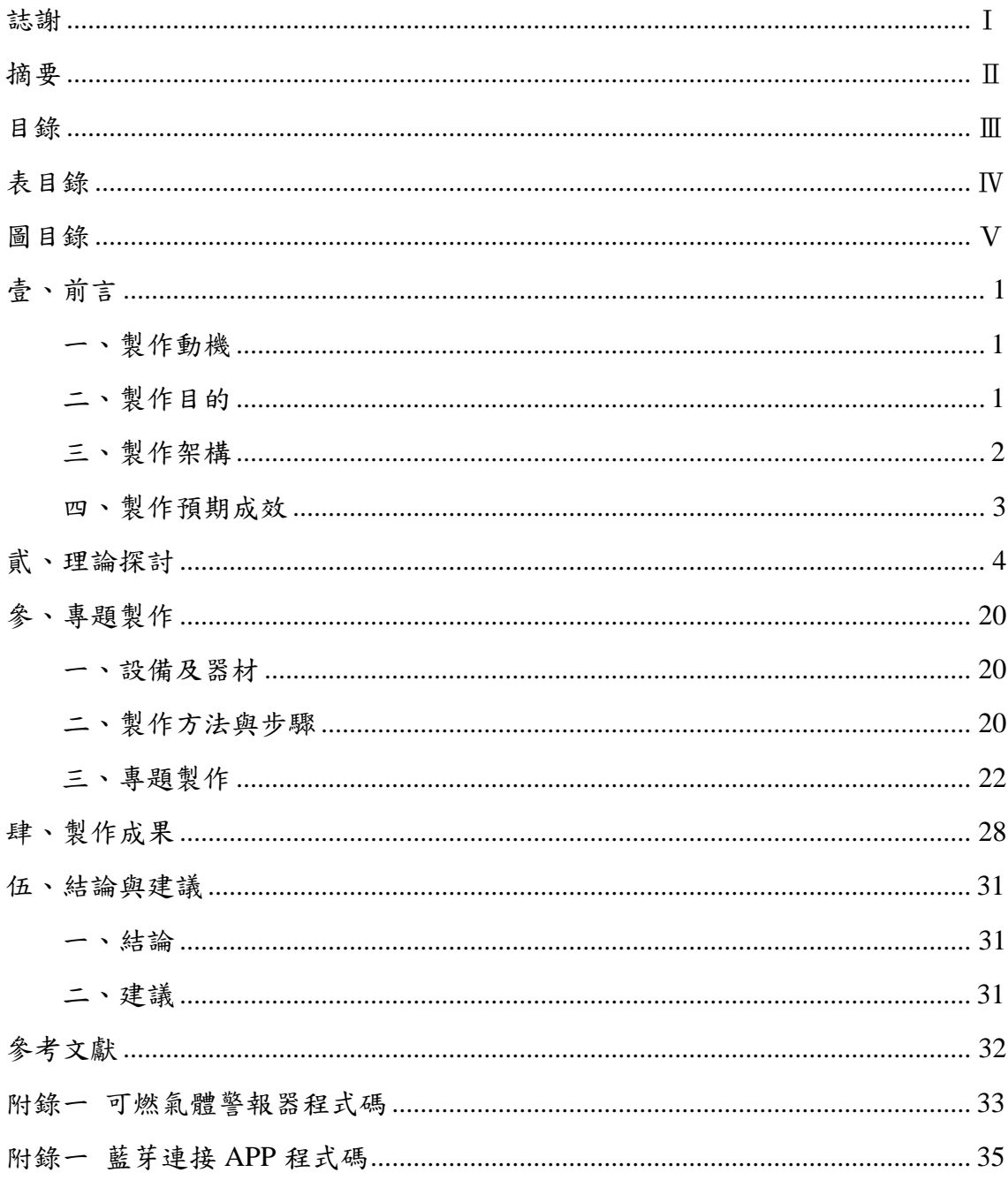

# 表目錄

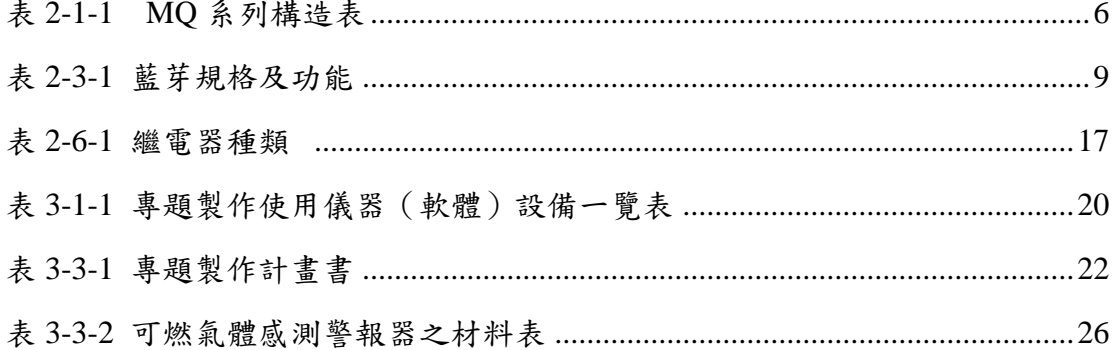

# 圖目錄

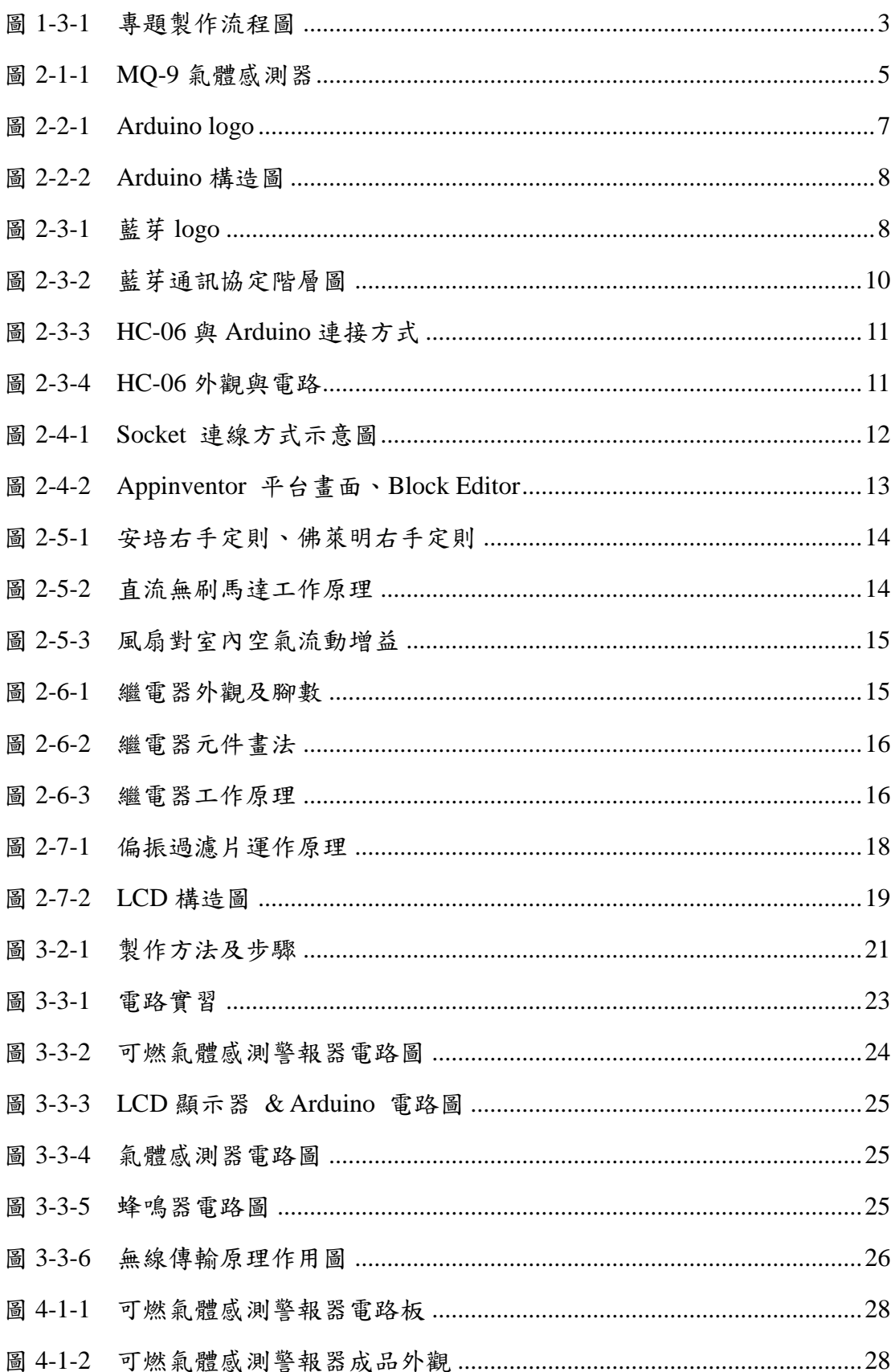

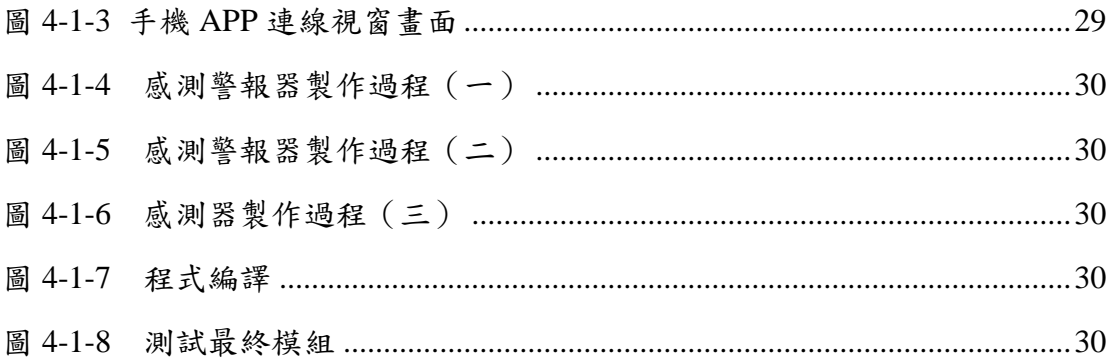

### 壹、前言

#### 一、製作動機

現今的社會是個科技與創新的時代,在資訊與科技的發展趨勢下,各 式各樣的發明如同雨後春筍一般相繼出現。隨著技術與日俱進,人工智慧 的發明,不僅應用在機器人身上,更與家電結合,大幅改善人們的生活品 質,人工智慧與機械化的生活對於現代的人們來說可謂是習以為常。

雖然生活中的各式機器日漸完善,但是對於設備的安全性仍然是我們 必須共同努力的方向。在愈來愈便利的生活中,人們漸漸無心留意於器材 的安全性與保養、檢修,這些沒有安全保障的行為往往讓自己暴露在危險 當中,如:瓦斯天然氣輸送管的老舊、室內之熱水器....等。一氧化碳無色 無味,為氣體燃燒不完全的產物,與血液的結合率是氧氣的 200 倍,其中 毒後將產生嚴重頭痛、噁心、嘔吐和呼吸急促之症狀,嚴重時導致心臟和 腦部受損、精神錯亂,甚至死亡。由於其症狀導致肌肉無力,一用力就會 覺得頭暈,因此中毒者經常無法移動很遠,無法自行逃出中毒環境,失去 自救的能力,最後喪失意識和昏迷。

可燃氣體所造成的連鎖爆炸,其傷害慘不忍睹,不僅是財務的損失, 為此受傷以及犧牲的情況更是怵目驚心,讓人於心不忍,身為高雄人的我 們歷歷在目。為避免類似的災害再次發生,最重要的是提高人民的警覺性 以及改善系統的安全性,因此以機器偵測危險並發出警示提醒使用人,其 促進大眾安全的發明刻不容緩。

#### 二、製作目的

本次探討為一氧化碳及可燃氣體感測器,氣體感測器是將偵測到之氣 體種類與濃度,轉變成電氣信號輸出的一種裝置,而感測技術即是透過奈 米科技及微機電技術,製造出具反應靈敏特性、體積微小的多元陣列整合 感測器,是對人類生命和生活維護最重要的一種元件。

藉由這樣的感測元件,我們可以結合 Arduino 微電腦控制,不僅偵測 其氣體的濃度與危害指標,更要進一步的危害排除,我們知道,一氧化碳 中毒的患者,會有全身無力、暈眩與昏迷的症狀,往往不能自救。而瓦斯 之可燃氣體雖有味道較容易察覺,但在無人注意的情況下,其危險程度不 惶多讓。因此,以感測器與 Arduino 的結合之系統可以針對一氧化碳濃度

變化做出感測,當一氧化碳達到一定的危險值時,便會發出警示來警告人 們一氧化碳的產生,並利用程式的撰寫,控制其電壓至風扇,啟動有害氣 體的排除作業。其中最重要的是無線傳輸之部分,由於中毒者會有肌肉無 力的症狀,因此自行逃出中毒環境,我們將會訊息送往各家人的手機,警 告患者的存在,並透過手機可以隨時監控空氣狀況,希望能盡量減少傷害 的產生。

#### 三、製作架構

(一)專題製作流程

在製作本次的專題時,首當其衝的事務在於討埨,找出應用方法及可 行性,是我们的首要任務,蒐集資料、分析作用、理論的結合...不僅了解感 測器的偵測範圍與特性,其無線傳輸的功能也是我們研究的重點,要能夠 與手機結合,利用 APP 程式撰寫與 Arduino 控制藍芽模組的應用,達到無 線通訊的功能。

透過理解藍雅模組與感測器的特性與原理,我們漸漸架構出模擬系統, 其功能不僅僅能輸出電流至風扇,無線傳輸的設計將傳遞訊號到手機,更 能提醒家人, 拯救陷入危險的當事人。

(二)製作流程圖

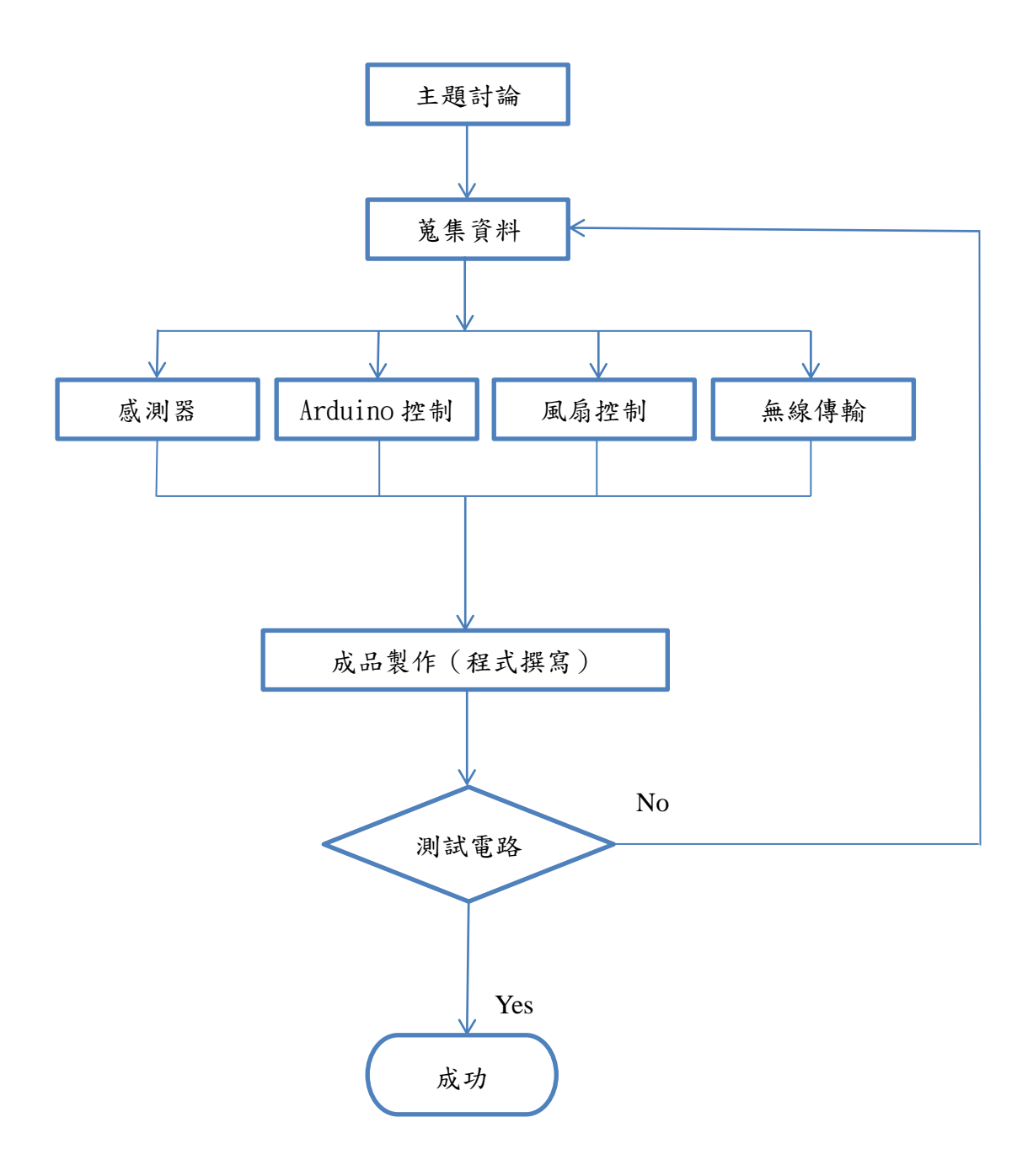

圖 1-3-1 專題製作流程圖

### 四、製作預期成效

本次探討為一氧化碳及可燃氣體感測器,應用的層面在氣體的偵測與 排除,並傳送訊息至手機已提醒各使用人,不僅要達到狀況偵測的功能之 外,還要能夠排除其危險,將災害減至最低,除了災害發生時啟動裝置, 我們希望在正常情況下也能隨時掌握家中情況。預期成果如下:

- (1)、當感測器感應到有(無)毒氣體時,LCD 顯示其濃度及危害指 標。
- (2)、當有毒氣體濃度到達一定的危險值時,Arduino 程式啟動,警示 燈將轉為紅,蜂鳴器啟動。
- (3)、啟動渦輪系統,排除為害氣體。
- (4)、排除的同時將訊息利用藍芽無線傳輸,發送至各使用人手機, 以提醒災害的發生。
- (5)、氣體排除完畢,關閉渦輪系統並回傳數據資料。

### 貳、理論探討

#### 一、氣體感測器

所謂氣體感測器,就是將氣體中含有的特定氣體以適當的電訊號(電壓、 電流、電阻)轉換成可以監控或計量的原件。日常生活中,大部份的氣體為 無色無味,就人類嗅覺而言並無法利用身體感官分辨氣體為何。而在無色無 味的氣體當中,存在著一些對人體有害的氣體,如一氧化碳,當人類吸取過 量時,會導致人類呈現昏迷致死的現象,若能以氣體感測器提早偵測,做適 當的處理,則可確保人身安全;另外,二氧化碳、氧氣乃與人類生活品質息 息相關,空調系統中的氣體感測器偵測污染氣體的濃度,並依據標準調整空 氣,啟動空氣清淨機,這些生活應用,足見氣體感測器對於人類生活舒適改 善上的重要性。

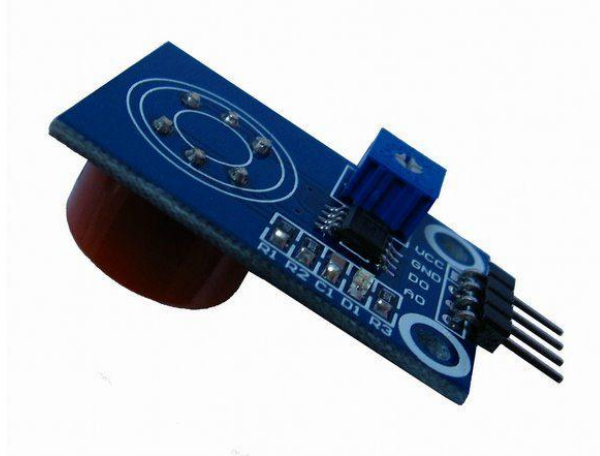

圖2-1-1 MQ-9 一氧化碳及可燃氣體感測器

目前氣體感測器種類五花八門,若依其偵測原理與機制分類,市面上較 常見如半導體氣體感測器、電化學氣體感測器、固態電解質氣體感測器、觸 媒燃燒式氣體感測器等等,最普遍使用為半導體與電化學的氣體感測器。本 次專題所使用的MQ-9可燃氣體感測器,即屬半導體型態。

半導體式氣體感測器,其工作原理為利用金屬氧化材料燒結成 N 型半 導體,當空氣中只有純氧時,因氧氣接觸產生之負離子與 N 型半導體之負 離子等量,阻抗較大,不易導電;而當空氣中碰觸可燃性或毒性物質時,因 異性濃度大,相對使氧氣、負離子相對減少,阻抗變小,通路變大,較可導 電。將這種導電率變化,以輸出電壓的方式取出,從而檢測出氣體的濃度。

半導體可燃氣體感測器MQ-9所使用的氣敏材料是在清潔空氣中電導率 較低的二氧化錫(SnO2)。採用高低溫迴圈檢測方式低溫(1.5V加熱)檢測 一氧化碳,感測器的電導率隨空氣中一氧化碳氣體濃度增加而增大,高溫(5. 0V加熱)檢測可燃氣體甲烷、丙烷並清洗低溫時吸附的雜散氣體。使用簡 單的電路即可將電導率的變化,轉換為與該氣體濃度相對應的輸出信號。M Q-9半導體可燃氣體感測器對一氧化碳、甲烷、液化氣的靈敏度高,這種感 測器可檢測多種含一氧化碳及可燃性的氣體,是一款適合多種應用的低成本 感測器。半導體可燃氣體感測器MQ-9主要特點及應用:

- 1. 對一氧化碳/可燃氣體有良好的靈敏度。
- 2. 長壽命、低成本。
- 3. 簡單的驅動電路即可,並具有信號輸出指示。
- 4. 雙路信號輸出(類比量輸出及 TTL 電平輸出)
- 5. TTL 輸出有效信號為低電平。(當輸出低電平時信號燈亮,可直接 接單片機)。
- 6. 類比量輸出 0~5V 電壓,濃度越高電壓越高。

|                | 部件     | 材料                  |
|----------------|--------|---------------------|
| 1              | 氣體敏感層  | 二氧化錫                |
| 2              | 電極     | 金 $(Au)$            |
| 3              | 測量電線引線 | 鉑 (Pt)              |
| $\overline{4}$ | 加熱器    | 鎳络合金 (Ni-Cr)        |
| 5              | 陶瓷管    | 三氧化二鋁               |
| 6              | 防爆網    | 100 目雙層不銹鋼 (SUB316) |
| 7              | 卡環     | 鍍鎳銅材 (Ni-Cu)        |
| 8              | 基座     | 電木                  |
| 9              | 針狀管腳   | 鍍鎳銅材 (Ni-Cu)        |

表 2-1-1 MQ 系列構造表

#### 二、**Arduino** 微電腦裝置

Arduino是目前較為流行的電子互動平台,基於單片機係統開發,具有 使用簡單、功能多樣、價格低廉等優點,廣泛應用於電子係統設計和互動產 品開發。該平台由兩部分組成:硬件(包括微處理器、電路板等)和軟件(編

程接口和語言)。平台的兩部分都是開源的,如果需要,可以下載Arduino的 圖表、購買需要的所有獨立部件、切割電路板並製作一個電路板。Arduino 具有類似java、C語言的開發環境,可以快速使用Arduino語言、Flash或Proc essing等軟件完成互動作品。Arduino能夠使用開發完成的電子元件,如Swit ch、Sensors或其它控製器、LED、步進電機或其它輸入/輸出裝置,同時, Arduino也可以成為獨立與軟件溝通的平台,如flash、Processing、Max/MS P或其它互動軟件。

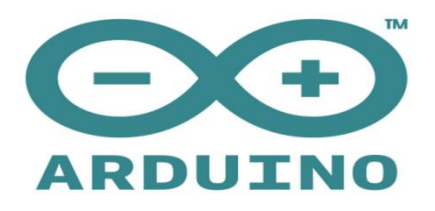

圖2-2-1 Arduino LOGO

Arduino係統是基於單片機開發的,並且大量應用通用和標準的電子元器 件,包括硬件和軟件在內的整個設計,代碼均采用開源方式發布,因此采購 的成本較低,在各種電子製作競賽、電子藝術品創意設計等越來越多地使用 Arduino作為開發平台。基於ATm ega328微控製器板,能自動選擇何種供電, 直接使用USB線連上電腦或一個電源適配器供電,就可以開始使用。Arduin oDuemilanove的外部結構:(圖2-2-2)

- 1. 1個 9V DC 輸入,為 Arduino 板提供外部電源輸出,使 Arduino 控 製板具有能夠驅動舵機等大功率外部設備的能力。
- 2. 1 個 USB 口,通過該口連接到計算機,由 Arduino 的 IDE 將用戶編 寫好的控製程序上傳到控製板中,同時還可以通過該口為電路板供 電,驅動小功率的外部設備。
- 3. 14 個數字輸入/輸出端,其中端口 0 (RX) 和 1 (TX) 分別連接 主控芯片的串行引腳,用來接收和發送 TTL 串行數據。其中端口2、 3可以接收外部信號,實現外部中斷功能;端口 3、5、6、9、10、 11 作為 PWM 端口,可用於電機 PWM 調速[5]或音樂播放;端口 1 0(SS)、11(MOSI)、12(MISO)和 13(SCK)在 SPI 模塊庫的 支持下,可以提供 SPI 通信模式;端口 13 內部連接了一個 LED 指 示燈,隨著13腳上電平的高低變化,實現開啟和關閉。
- 4. 6 個模擬輸入/輸出端,其中端口 4(SDA)和端口 5(SCL)端口 可以實現 I2C 通信。
- 5. 1個 5 V DC 輸出和 1個 3 · 3 V DC 輸出,可為其它電路提高 3 · 3 V 和 5 V 直流電源
- 6. 1 個複位接口。

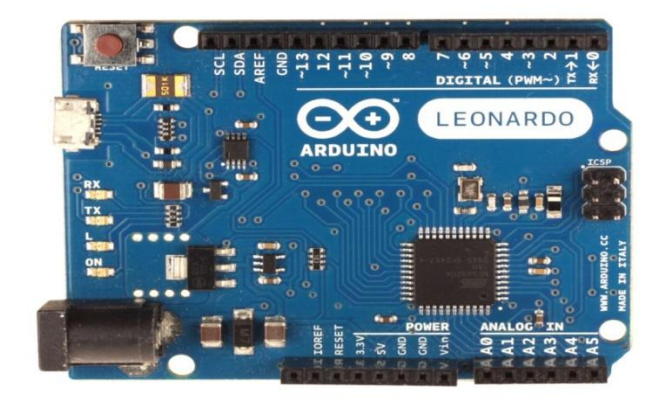

圖 2-2-2 Arduino Duemilanove 的外部結構

#### 三、藍芽模組

#### **1**、藍芽技術

藍芽技術(Blue Tooth)是新一代無線連結科技,也是通行全球的 無線連結標準,由於是使用成本低功率的無線電傳輸技術,讓不同產品 (例如印表機、PDA、PC、傳真機、鍵盤、Notebook)於短距離進行 資料傳輸及溝通,因此藍芽不必使用任何有線的傳輸線路(例如電線或 纜線),就能連接各種數位設備。藍芽為短距離的無線區域網路傳輸標 準,起源是從行動電話而起,為了要解決行動電話及其周邊相互連線的 方便性,由易利信、諾基亞、IBM、東芝及英特爾等廠商共同所定義, [即藍牙技術聯盟的](https://zh.wikipedia.org/wiki/%E8%97%8D%E7%89%99%E6%8A%80%E8%A1%93%E8%81%AF%E7%9B%9F)前身,目標是開發一個成本低、效益高、可以在短距 離範圍內隨意無線連線的藍牙技術標準。

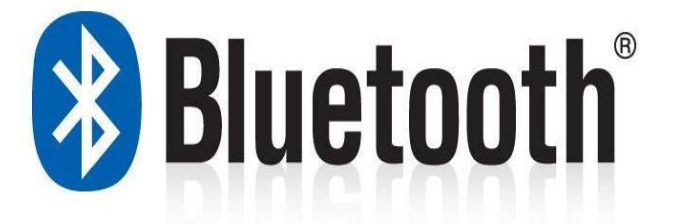

圖 2-3-1 藍芽 LoGo

第 8 頁

藍芽技術與紅外光無線傳輸技術(IrDA)相似,皆為短距離的無 線傳輸。但是紅外光無線傳輸裝置在進行資料傳輸時需將兩傳輸裝置對 準,而藍芽為「點」傳輸技術,在進行傳輸時,資料從發射點以球狀向 四面八方進行傳輸,故在應用性及方便性上而言,藍芽技術是比紅外光 無線傳輸方便多了。

藍芽技術運作的原理主要是運用跳頻展頻技術(Frequency Hopping Sp read Spectrum -- FHSS)方式,使藍芽晶片的兩端,以某一特定形式 的窄頻載波同步地在 2.4MHz 頻帶上傳送訊號。詳細來說,此 FHSS 的 傳輸技術,是將欲傳輸的信號透過一系列不同的頻率範圍廣播出去,而 由傳送裝置先傾聽頻道(Listens Channel),若偵測出頻道處於閒置狀 態時,信號便由此頻道傳送出去;反之,若偵測出頻道為使用中,便使 用跳躍程序進行傳送。重要的是,傳送與接收必定要同步切換頻道才可 以正常接收資料。

藍芽最多可進行 1 對 7 的傳輸,除了資料之外,也可以使用 CVS D (Continuous Variable Slope Delta-Modulation)技術來進行語音傳 輸及使用分時多工(TDMA)協定技術之通訊協定。在藍芽技術中,無 線電的發射功率為 0dBm (Power Class 3), 傳輸範圍約為 10m。傳輸 功率的範圍為 1mW 到 100mW (Power Class 1、2),其大小與系統的 需求有關,但是要達到 100mW 功率的傳輸時,則須在射頻前再加上一 個射頻放大器 (Power Amp)裝置,以增益約為 20dBm 的功率放大。

| <b>Bluetooth</b><br>目前主流規格 |                                      |                                                                                                    |                                                                                                    |                                                                                         |
|----------------------------|--------------------------------------|----------------------------------------------------------------------------------------------------|----------------------------------------------------------------------------------------------------|-----------------------------------------------------------------------------------------|
| 版本                         | $2.0 + EDR$                          | $2.1+EDR$                                                                                                    | $3.0+HS$                                                                                                    | 4.0                                                                                     |
| 發佈時間                       | 2004.11                              | 2007.7                                                                                                    | 2009.4                                                                                                    | 2010.6                                                                                  |
| 速率                         | $1 - 3$ Mbps                         | 1~3Mbps                                                                                                    | 24Mbps                                                                                                    | Normal: 3Mbps<br>HS: 24Mbps                                                             |
| 新規格<br>特色                  | ・増強資料傳輸率 EDR<br>(Enhanced Data Rate) | ・簡易安全配射SSP<br>(Simple Secure Pairing)<br>- 低耗電監聴模式SSR<br>(Sniff Subrating)<br>・加密中止(職績EPR)<br>(Encryption Pause/Resume)<br>·延伸查胸回應EIR<br>(Extended inquiry response)<br>· 監測講師事 LSTO<br>(Link Supervision Timeout)<br>・服務品質 008<br>(Quality of Service) | ·AMP技術<br>(Alternate MAC/PHY)<br>·增強電源控制EPC<br>(Enhanced Power Control)<br>・單點無線資料傳輸UCD<br>(Unicast Connectionless Data)<br>・通用測証規範GTM<br>(Generic Test Methodoology) | ・低功耗、低痰本<br>・可用頻道調整爲40固<br>・可彈性選用單純接收、傳送,<br>或兩者進具<br>・可彈性選擇與原有藍牙裝置互通<br>・可彈性選擇使用高速傳輸技術 |
| 主要用途                       |                                      | 小檔案傳輸,目前多數藍牙裝置如手欄、耳欄採行版本                                                                                                    | 高速復輸、大型標案傳輸                                                                                                    | 発症・抑動・<br>健康管理、家庭模樂                                                                     |

表 2-3-1 藍芽規格及其效能

藍芽通訊協定主要分為 Radio、Baseband,Link Manager、L2CAP、 HCI 及 ApplicationFramework 等部分,其中 Radio 主要負責頻率的合成

及雜訊過濾,Baseband 主要處理訊息編碼,碼錯誤重送及跳頻機制等 工作,Link Manager 負責有關 Link 的建立、釋放,甚至於保密等工作, L2CAP 主要負責不同通訊協定的多工處理、封包的切割及重組及服務 品質等。HCI 則提供 Bluetooth 與 Host 間的介面控制,為一種與硬體無 關的標準控制命令。藍牙協議堆疊依照其功能可分四層:

- 核心協議層 (HCI、LMP、L2CAP、SDP)
- 線纜替換協定層(RFCOMM)
- 電話控制協定層(TCS-BIN)
- 選用協議層(PPP、TCP、IP、UDP、OBEX、IrMC、WAP、 WAE)

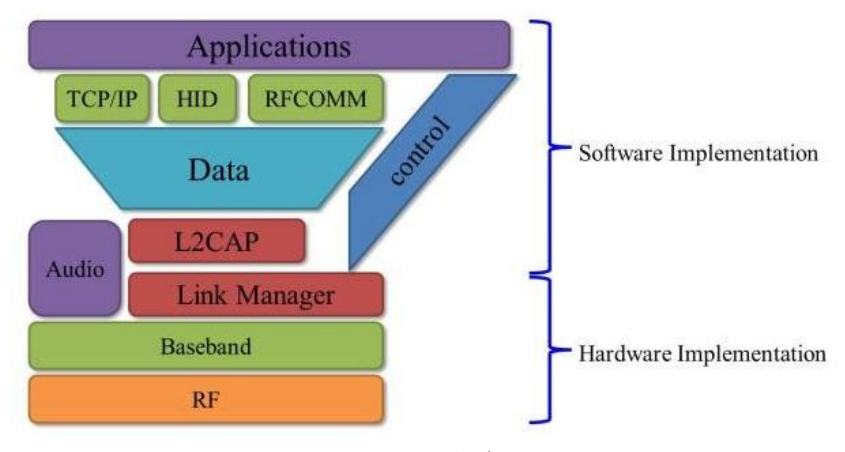

圖 2-3-2 藍芽通訊協定階層圖

#### **2**、**HC-06** 模組

HC-06 為主控端或從端模式,出廠前就設定好,不能更改,採用英 國劍橋的 CSR (Cambridge Silicon Radio) 公司的 BC417143 晶片, 支援藍牙 2.1+EDR 規範,其 firmware 沒有 HC-05 完整,少了很多的 AT 指令可以使用,最重要的是,在沒有進行藍芽配對時就是 AT co mmand mode,不同於 HC-05 必須將 key 設為高電位才能進入。連線 方式有以下兩種:

以 USB to TTL 與 HC-06 連線:

- $\bullet$  HC-06 VCC  $\rightarrow$  USB/TTL 5V
- $HC-06$  GND  $\rightarrow$  USB/TTL GND
- $\bullet$  HC-06 TXD  $\rightarrow$  USB/TTL RXD
- $HC-06$  RXD  $\rightarrow$  USB/TTL TXD

以 Arduino 與 HC-06 連線:

- HC-06 VCC → Arduino 5V
- $HC-06$  GND  $\rightarrow$  Arduino GND
- HC-06 TXD  $\rightarrow$  Arduino pin 10
- HC-06 RXD → Arduino pin 11

藍牙模組的兩種操作模式為自動連線(automatic connection),又 稱為透通模式( transparent communication)。平時使用的「自動連線」 模式只是把 RxD 腳傳入的資料,轉成藍牙無線訊號傳遞出去;或者將 接收到的無線資料,從 TxD 腳傳給 Arduino, 模組本身不會解讀資料, 也不接受控制。對 Arduino 都沒有影響,其接線只用到 4 條線:電源、 接地、傳送(TxD)和接收(RxD)。

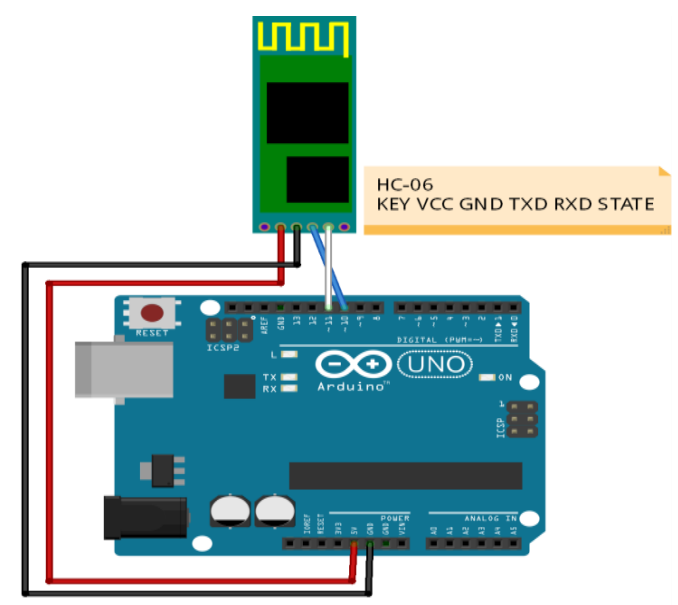

fritzing

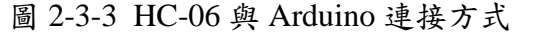

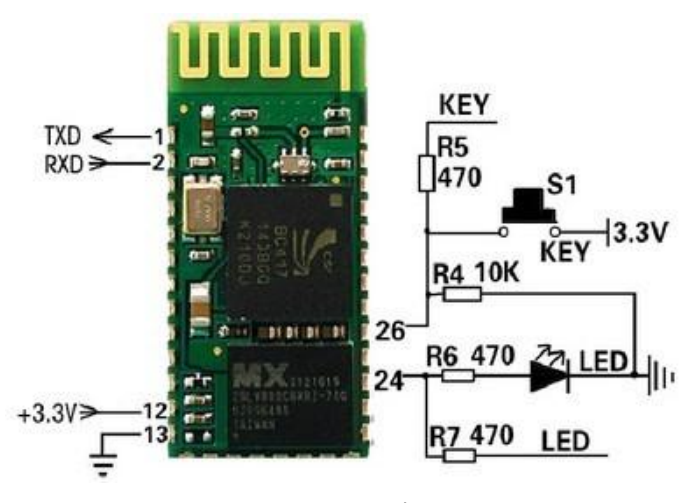

圖 2-3-4 HC-06 外觀及電路

操控藍牙模組的指令統稱 AT 命令(AT-command)。AT 命令並非透 過藍牙無線傳輸,而是模組的 TxD 和 RxD 接腳。藍牙模組只有在 AT 模式,才能接收 AT 命令。HC-06 模組在與其他裝置連線之前,都處於 AT 模式狀態;換句話說,只要一通電,HC-06 模組就進入 AT 模式。H C-06 的 AT 命令,採用 9600bps 的速率傳送。

HC-06 的 AT command:

- $AT:  ${\mathbb R}^3$ ,  $QK$$
- AT+VERSION:回應靭體的版本。
- AT+NAMExyz:將裝置名稱改為「xyz」。
- AT+PIN1234:將連線密碼換為「1234」。
- AT+BAUD4:將 baud rate 換為 9600。
- AT+BAUD5: 將 baud rate 換為 19200。
- AT+BAUD6:將 baud rate 換為 38400。
- AT+BAUD7: 將 baud rate 換為 57600。

#### 四、**App** 手機控制

Android 手機訊號控制程式 Android 程式使用 Java 進行程式編譯及介 面設計(Layout),使用的編輯物件說明如下。

- 1. Layout:使用 XML 進行程式介面編輯,依照每個程式所需求的 製作各種不同的介面設計。
- 2. Socket:是一個網路上的通訊端點,使用者或應用程式只要連結 到 Socket 便可以和網路上任何一個通訊端點連線,Socket 之間 的通訊就如同作業系統內程序(process)之間通訊一樣,如圖所 示。

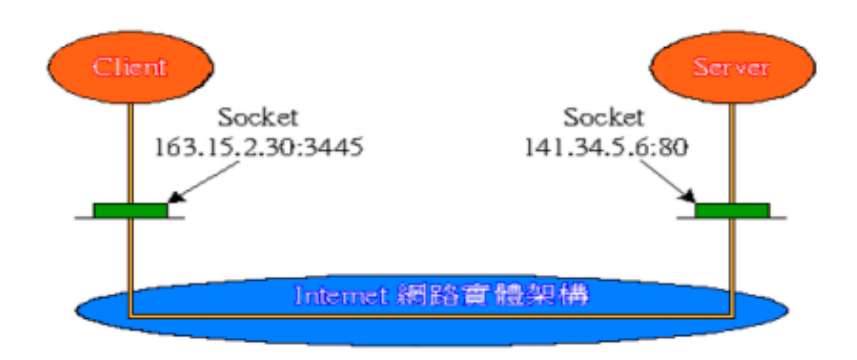

圖 2-4-1 Socket 連線方式示意圖

App Inventor 原是 Google 實驗室 (Google Lab)的一個子計書,由一 群 Google 工程師與勇於挑戰的 Google 使用者共同參與,是一個完全線上 開發的Android程式環境,拋棄複雜的程式碼而使用樂高積木式的堆疊法來 完成Android程式。對於手機程式的撰寫者而言,App Invertor 不大需要太 華麗的介面,同時亦可快速的上手,即可完成我們的 I/O 控制功能,其優 勢在於:

- 1. 由瀏覽器操作系統,整個開發環境都是由瀏覽器來製作設計,只要 透做網路都可以隨時打開瀏覽器進行設計。
- 2. 拼圖法的程式設計,可讓程式流程一目了然,號稱能讓完全沒有接 觸過程式的初學者,也能輕鬆地透過這套軟體完成應用程式的開 發。
- 3. App Inventor 提供強大而實用的元件庫,我們只要透過拖曳方塊 的方式就可以撰寫程式碼。
- 4. 當程式撰寫完成時,可以馬上利用 App Inventor 裡面的模擬手機 裝置來測試程式是否成功。

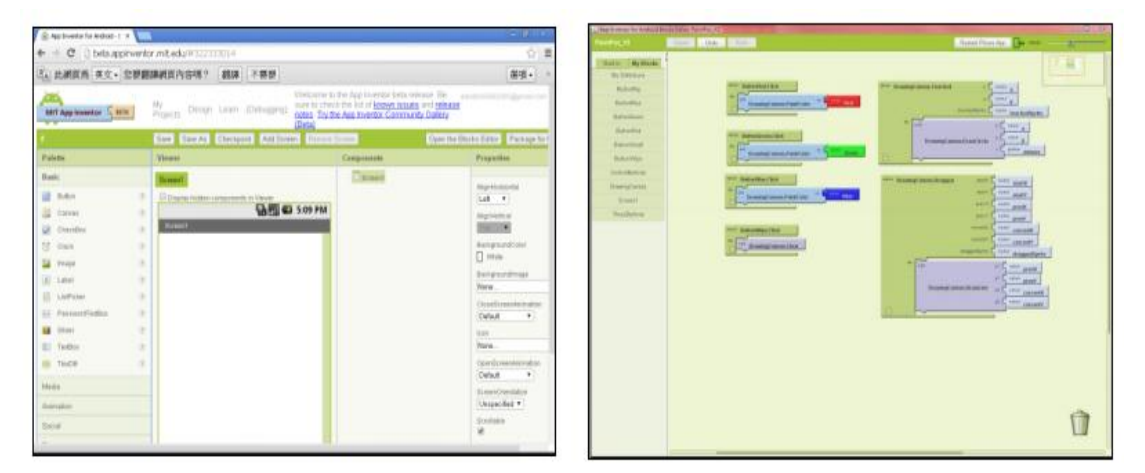

圖 2-4-2 Appinventor 平台畫面、Block Editor

#### 五、直流風扇與抽風原理

根據安培右手定則,導體通過電流,周圍會產生磁場,若將此導體置於 另一固定磁場中,則將產生吸力或斥力,造成物體移動。在直流風扇的扇葉 內部,附著一事先充有磁性之橡膠磁鐵環繞著矽鋼片,軸心部份纏繞兩組線 圈,並使用霍爾感應元件作為同步偵測裝置,該電路使纏繞軸心的兩組線圈 輪流工作。矽鋼片產生不同磁極,此磁極與橡膠磁鐵產生吸斥力。當吸斥力 大於虱扇的靜摩擦力時,扇葉自然轉動。由於霍爾感應元件提供同步信號,

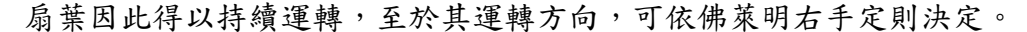

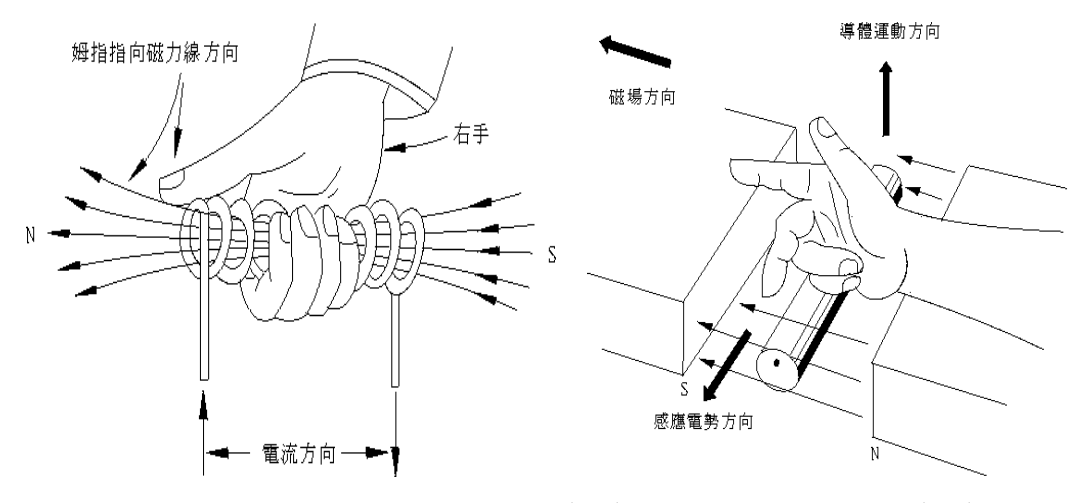

圖 2-5-1 安培右手定則(左)與佛萊明右手定則(右)

傳統直流馬達具有轉速對外加電壓呈線性變化、啟動轉矩大、轉矩、對 輸入電流呈線性變化等良好特性,但此直流馬達有一嚴重缺點,為將電流供 給給電樞線圈時,需要使用到機械式的轉換機構,而此轉換機構即是電刷與 整流子。當電樞透過電刷與整流子來達到反覆整流以及換向時,會造成電弧 以及雜訊而干擾了鄰近的電子設備,並且電刷有接觸部份會造成摩擦耗損, 造成直流馬達壽命減短。因此發展出無刷直流馬達來繼承附加電刷之直流馬 達的基本性質,並改善其缺點。

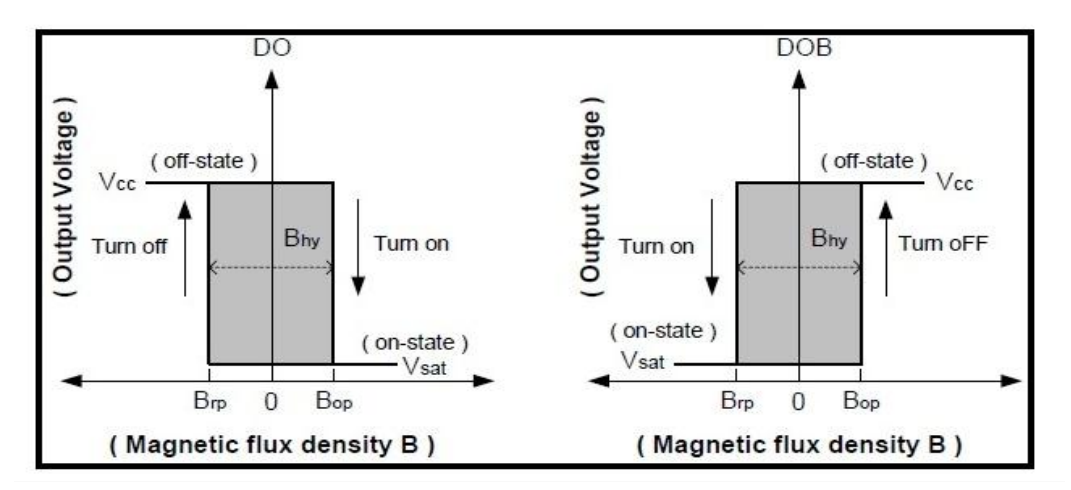

圖 2-5-2 直流無刷馬達工作原理

抽風機是依靠輸入的機械能,提高氣體壓力並排送氣體的機械,它是一 種從動的流體機械。抽風風扇其實就是將一般風扇的轉向顛倒,改變葉片的 方向,並將輸出空氣部分裝於室外,即可將室內氣體排出。也可改變轉速, 提高空氣流通的效率。

P=IV=I 平方 R,功率=電流\*電壓=電流平方\*電阻 由上面公式來看,轉速控制方法可以經由:

- 1. 可變電阻串聯控制電流
- 2. 可變電阻分壓控制電壓
- 3. 降電壓

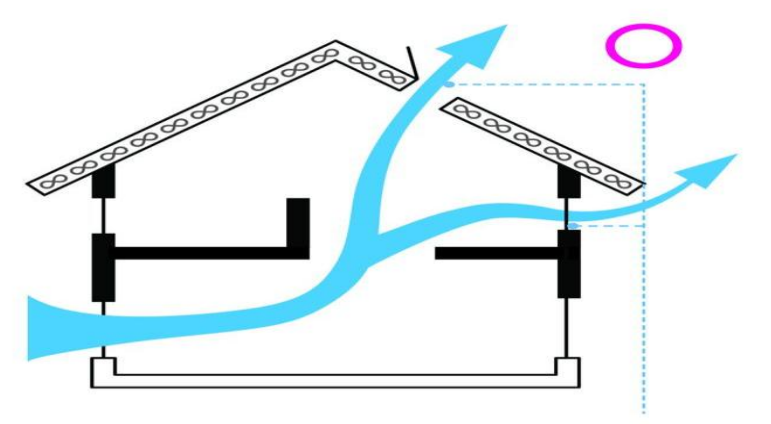

增加抽風扇或高窗能加速排熱。

圖 2-5-3 風扇對室內空氣流動增益

#### 六、繼電器

繼電器(Relay),也稱電驛,是一種電子控制器件,它具有控制系統(又 稱輸入迴路)和被控制系統(又稱輸出迴路),通常應用[於自動控制電](https://zh.wikipedia.org/wiki/%E8%87%AA%E5%8A%A8%E6%8E%A7%E5%88%B6)路中, 它實際上是用較小的電流去控制較大電流的一種「自[動開關」](https://zh.wikipedia.org/wiki/%E9%96%8B%E9%97%9C)。故在電路中 起著自動調節、安全保護、轉換電路等作用。

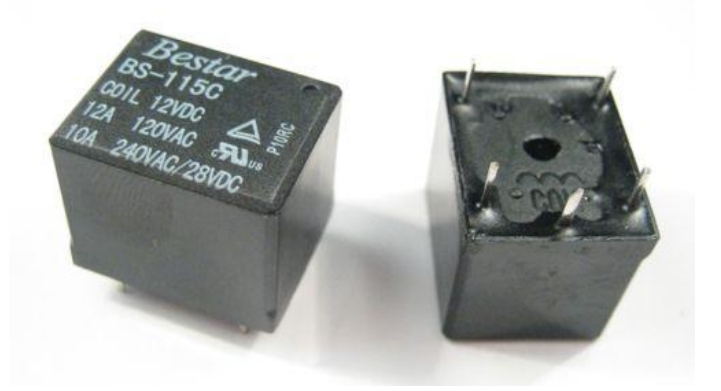

圖 2-6-1 繼電器外觀及腳數

繼電器線圈在電路中用一個長方框符號表示,如果繼電器有兩個線圈,

就畫兩個並列的長方框。同時在長方框內或長方框旁標上繼電器的文字符號 「J」。繼電器的觸點有兩種表示方法:一種是把它們直接畫在長方框一側, 另一種是按照電路連接的需要,把各個觸點分別畫到各自的控制電路中,通 常在同一繼電器的觸點與線圈旁分別標註上相同的文字符號,並將觸點組編 上號碼,以示區別。

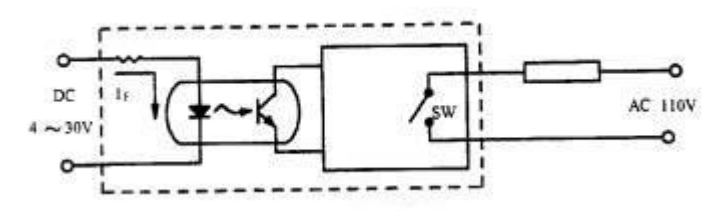

圖 2-6-2 繼電器元件畫法

繼電器的觸點有三種基本形式:

- 1.動合型(H 型、常開型、A 型接點)線圈不通電時兩觸點是斷開的, 通電後,兩個觸點就閉合。以「H」表示。
- 2.動斷型(D 型,常閉型、B 型接點)線圈不通電時兩觸點是閉合的, 通電後兩個觸點就斷開。用「D」表示。
- 3.轉換型(Z 型)是觸點組型。這種觸點組共有三個觸點,即中間是 動觸點,上下各一個靜觸點。線圈不通電時,動觸點和其中一個靜 觸點斷開和另一個閉合,線圈通電後,動觸點就移動,使原來斷開 的成閉合,原來閉合的成斷開狀態,達到轉換的目的。這樣的觸點 組稱為轉換觸點。用「z」表示。

如是先斷開再與另一接點發生接觸(一般情形),此種方式稱為 C 型接 點(Form C contact)。如是先與另一接點發生接觸,再斷開原接點,則此 種方式稱為 D 型接點。

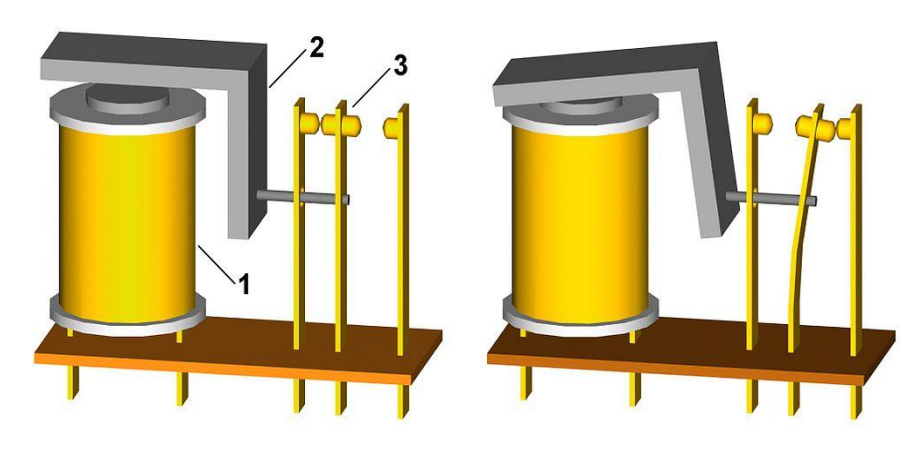

圖 2-6-3 繼電器工作原理

- (一) 額定工作電壓:是指繼電器正常工作時線圈所需要的電壓。根據繼電器 的型號不同,一般使用直流電壓,但交流繼電器可以是交[流電壓。](https://zh.wikipedia.org/wiki/%E7%94%B5%E5%8E%8B)
- (二) 直流電阻:是指繼電器中線圈的直流電阻,可以通過三用電表測量。
- (三) 吸合電流或電壓:是指繼電器能夠產生吸合動作的最小電流或最小電壓。 在正常使用時,給定的電流必須略大於吸合電流。而對於線圈所加的工 作電壓,一般要超過額定工作電壓的 1.5 倍,否則會產生較大的電流而 把線圈燒毀。
- (四) 釋放電流或電壓:是指繼電器產生釋放動作的最大電流或最大電壓。當 繼電器吸合狀態的電流減小到一定程度時,繼電器就會恢復到未通電的 釋放狀態。這時的電流遠遠小於吸合電流。
- (五) 觸點切換電壓和電流:是指繼電器接點允許承載的電壓和電流。它決定 了繼電器能控制的電壓和電流大小,使用時不能超過此值,否則很容易 損壞繼電器的觸點。

選用繼電器時,一般控制電路的電源電壓可作為選用的依據,其控制電 路應能給繼電器提供足夠的工作電流,否則繼電器吸合是不穩定的。同時必 須考慮器具的容量,小型繼電器主要考慮電路板安裝布局,對於小型電器, 如玩具、遙控裝置則應選用超小型繼電器產品。

| 按輸入信號的性質分別 | 按工作原理分別 |
|------------|---------|
| 電壓繼電器      | 電磁式繼電器  |
| 電流繼電器      | 感應式繼電器  |
| 時間繼電器      | 電動式繼電器  |
| 溫度繼電器      | 電子式繼電器  |
| 速度繼電器      | 熱繼電器    |
| 壓力繼電器      | 光繼電器    |

表 2-6-1 繼電器種類

#### 七、**LCD** 液晶顯示器

液晶顯示器 (Liquid Crystal Display, LCD)為平面薄型[的顯示裝置,](https://zh.wikipedia.org/wiki/%E6%98%BE%E7%A4%BA%E8%AE%BE%E5%A4%87) 由一定數量的彩色或黑[白畫素組](https://zh.wikipedia.org/wiki/%E7%95%AB%E7%B4%A0)成,放置[於光源](https://zh.wikipedia.org/wiki/%E5%85%89)或者反射面前方。液晶顯示

器的每個畫素由以下幾個部分構成:懸浮於兩個透明電極[\(氧化銦錫\)](https://zh.wikipedia.org/wiki/%E6%B0%A7%E5%8C%96%E9%93%9F%E9%94%A1)間的 一列液晶分子層,兩邊外側有兩個偏振方向互相垂直的偏振過濾片。光通過 其中一個偏振過濾片其偏振方向將和第二個偏振片完全垂直,因此被完全阻 擋了。在不加電壓下,光線會沿著液晶分子的間隙前進而轉折90度,所以 光可通過;但加入電壓後,光順著液晶分子的間隙直線前進,因此光被濾光 板所阻隔而呈灰色。液晶對光線偏振方向的旋轉可以通過靜電場控制,從而 實作對光的控制。

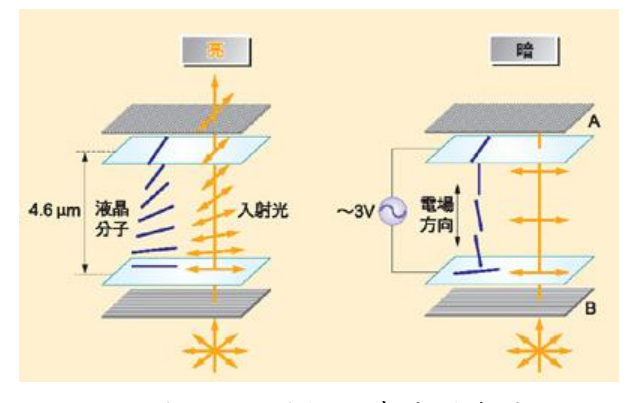

圖 2-7-1 偏振過濾片運作原理

有機發光顯示器依驅動方式可分為被動式(PassiveMatrix, PMOLED) 與主動式(Active Matrix,AMOLED)。而所謂的主動式驅動 OLED(AMOL ED),即是利用薄膜電晶體 (Thin Film Transistor, TFT),可以控制液晶 分子排列的扭曲程度,從而達到不同的灰度。在將電荷加到透明電極之前, 液晶分子的排列被電極表面的排列決定,電極的化學物質表面可作為晶體的 晶種,在最常見的 TN [液晶中](https://zh.wikipedia.org/wiki/TN%E6%B6%B2%E6%99%B6),液晶上下兩個電極垂直排列。液晶分子螺旋 排列,通過一個偏振過濾片的光線在通過液晶片後偏振方向發生旋轉,從而 能夠通過另一個偏振片。在此過程中一小部分光線被偏振片阻擋,從外面看 上去是灰色。將電荷加到透明電極上後,液晶分子將幾乎完全順[著電場方](https://zh.wikipedia.org/wiki/%E7%94%B5%E5%9C%BA)向 平行排列,其透過一個偏振過濾片的光線偏振方向沒有旋轉,因此光線被完 全阻擋了,此時畫素看上去是黑色。

檢驗液晶顯示器的指標包括以下幾個重要方面:

- 顯示大小[、反應時間\(](https://zh.wikipedia.org/wiki/%E5%8F%8D%E6%87%89%E6%99%82%E9%96%93)同步速率)
- [陣列類型\(](https://zh.wikipedia.org/w/index.php?title=%E9%98%B5%E5%88%97%E7%B1%BB%E5%9E%8B&action=edit&redlink=1)主動和被動)
- 所支援的顏色、亮度和對比度
- [解析度和](https://zh.wikipedia.org/wiki/%E5%88%86%E8%BE%A8%E7%8E%87)螢幕高寬比、視角
- 以及輸入介面(例[如視覺介面](https://zh.wikipedia.org/wiki/DVI)[和影片顯示陣列\)](https://zh.wikipedia.org/wiki/VGA)

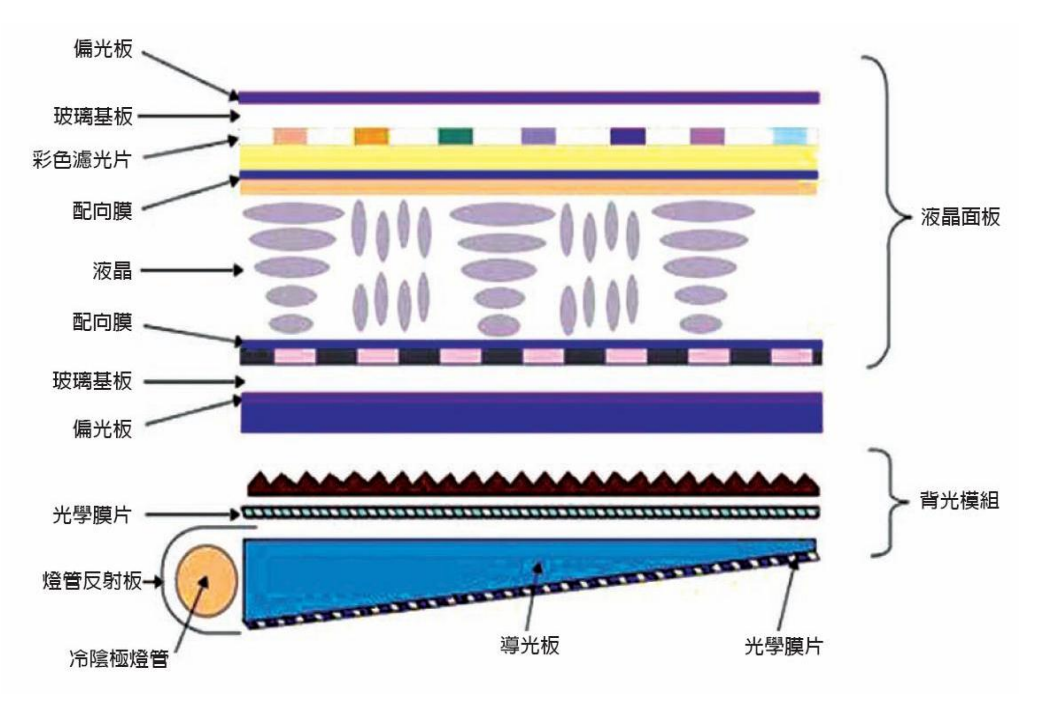

圖 2-7-2 LCD 構造圖

## 參、專題製作

#### 一、 設備及材料

表 3-1-1 專題製作使用儀器(軟體)設備一覽表

| 儀器 (軟體)<br>設備名稱     | 應用說明      |
|---------------------|-----------|
| 電源供應器               | 供應所需電源    |
| 麵包版                 | 模擬電路      |
| PC 板                | 完成電路      |
| 三用電錶                | 檢測電路      |
| PC 電腦               | 編譯程式、製作報告 |
| Arduino 軟體          | 編譯程式      |
| <b>APP</b> Inventor | 編譯程式      |
| Word                | 書面報告      |
| Powerpoint          | 上台報告之簡報   |
| 手機                  | 測試藍芽之無線傳輸 |
| 鑽孔機                 | 製作模型      |
| 熱熔膠槍                | 製作模型      |

### 二、製作方法和製作步驟

這次專題利用的是行動並且研究,由循環的反覆研究及製作過程所構成, 包含準備零件、實驗模擬、電路資料查詢及報告篇寫等階段。此研究之製作方 法與製作步驟。

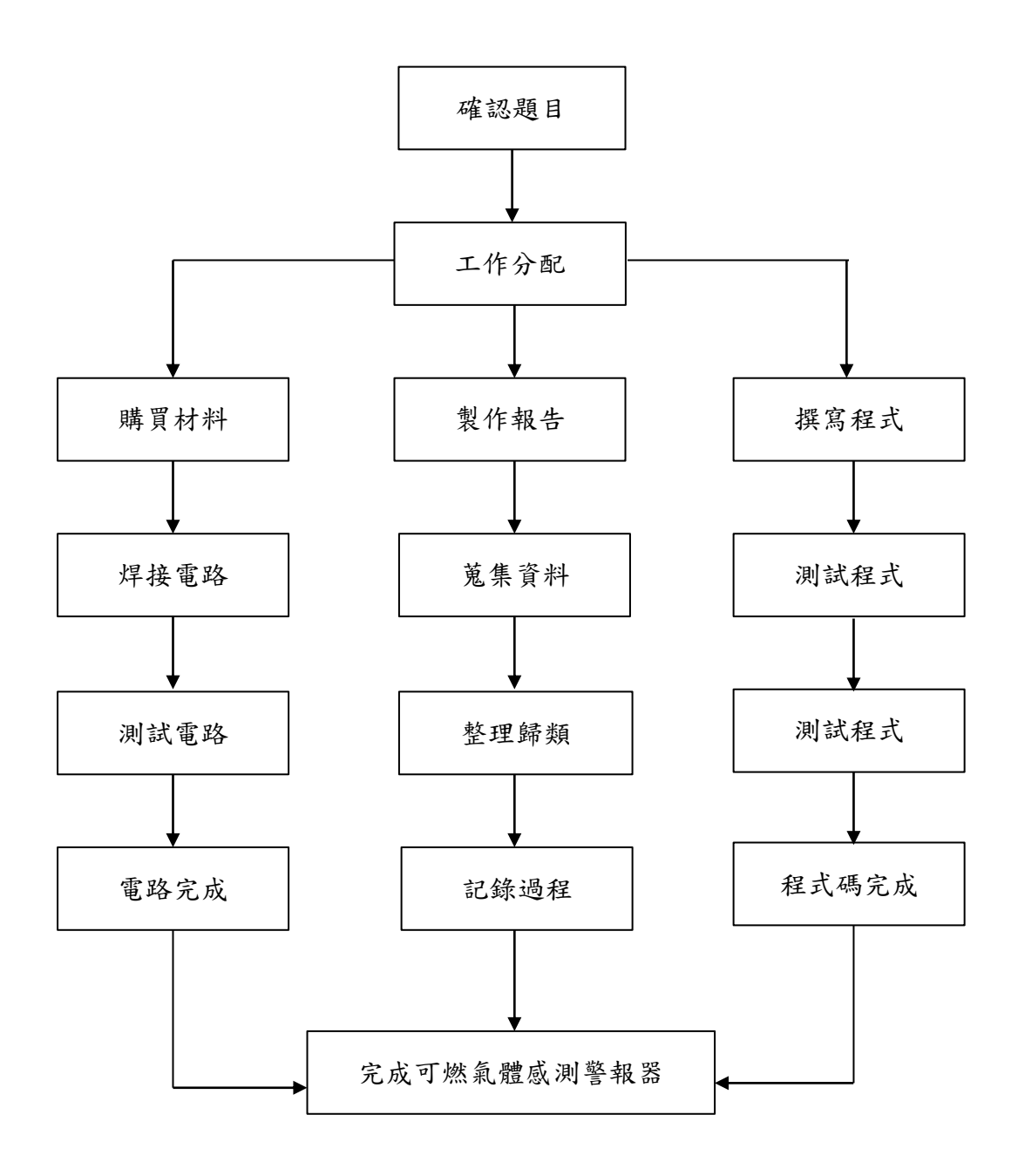

圖 3-2-1 製作方法及步驟

### 三、專題製作

| 專題型別               |      | 個人型專題                                                                                                    | 團隊型專題     |  |
|--------------------|------|----------------------------------------------------------------------------------------------------|-----------|--|
| 專題性質               |      | Arduino 微電腦控制                                                                                                    |           |  |
| 科別/年級              |      | 資訊科三年級                                                                                                    |           |  |
| 專<br>題             | 中文名稱 |                                                                                                    | 可燃氣體感測警報器 |  |
| $\mathcal{Z}$<br>稱 | 英文名稱 | Co & Flammable Gas Sensing Siren                                                                                  |           |  |
| 專題內容簡述             |      | 本次探討為一氧化碳及可燃氣體感測器,藉由<br>感測元件結合 Arduino 微電腦控制,偵測其氣體的濃<br>度與危害排除,將訊息透過藍芽模組送往各手機,<br>並手機可以隨時監控空氣狀況,希望能盡量減少傷<br>害的產生。 |           |  |
| 指導老師姓名             |      | 葉忠賢                                                                                                    | 老師        |  |
| 參與同學姓名             |      | 林峰田組長<br>朱聖銘組員                                                                                                    | 蘇皇龍組員     |  |
| 專題執行日期             |      | 104年 9 月 1 日至 105 年 5 月 31                                                                                        | 日         |  |

表 3-3-1 專題製作計畫書

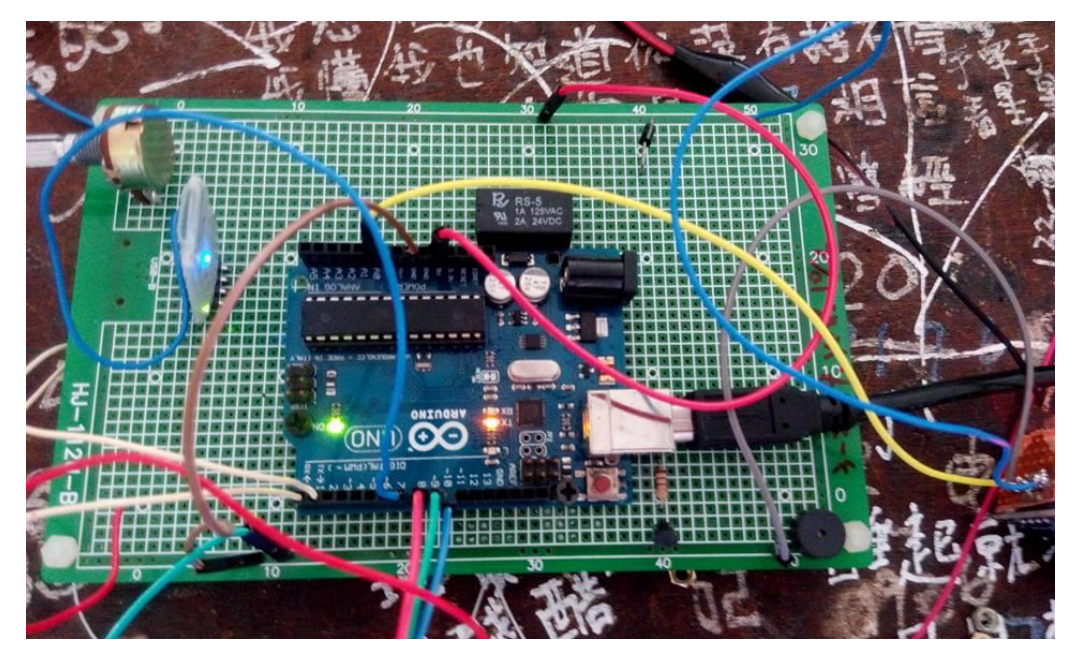

圖 3-3-1 電路實習

(一)功能及設定

透過此次的專題製作,了解微電腦控制的特性與運用,並與氣體感測器結合 偵測其有害氣體,再利用程式的編寫設定感測指標,當滿足於條件時啟動程式, 開啟蜂鳴器與風扇,透過藍芽傳遞訊息等。

本專題的內容由 Arduino 微電腦控制做為基礎電路架構,其中功能、設定: 1.可燃氣體感測器設定:

(1) 送電時,感測器開始偵測氣體動作,。

(2) 當偵測到的氣體達標,Arduino 開始執行程式。

(3) 程式:啟動蜂鳴器、風扇,傳遞訊息至手機。 2.紅外線感測防盜開關理論操作:

(1) 透過氣體感測器的運用,了解有害氣體的特性與其感測原理。

(2) 透過 Arduino 與藍芽的運用,學習撰寫程式以結合二者。

(二) 硬體電路圖:可燃氣體感測警報器電路圖

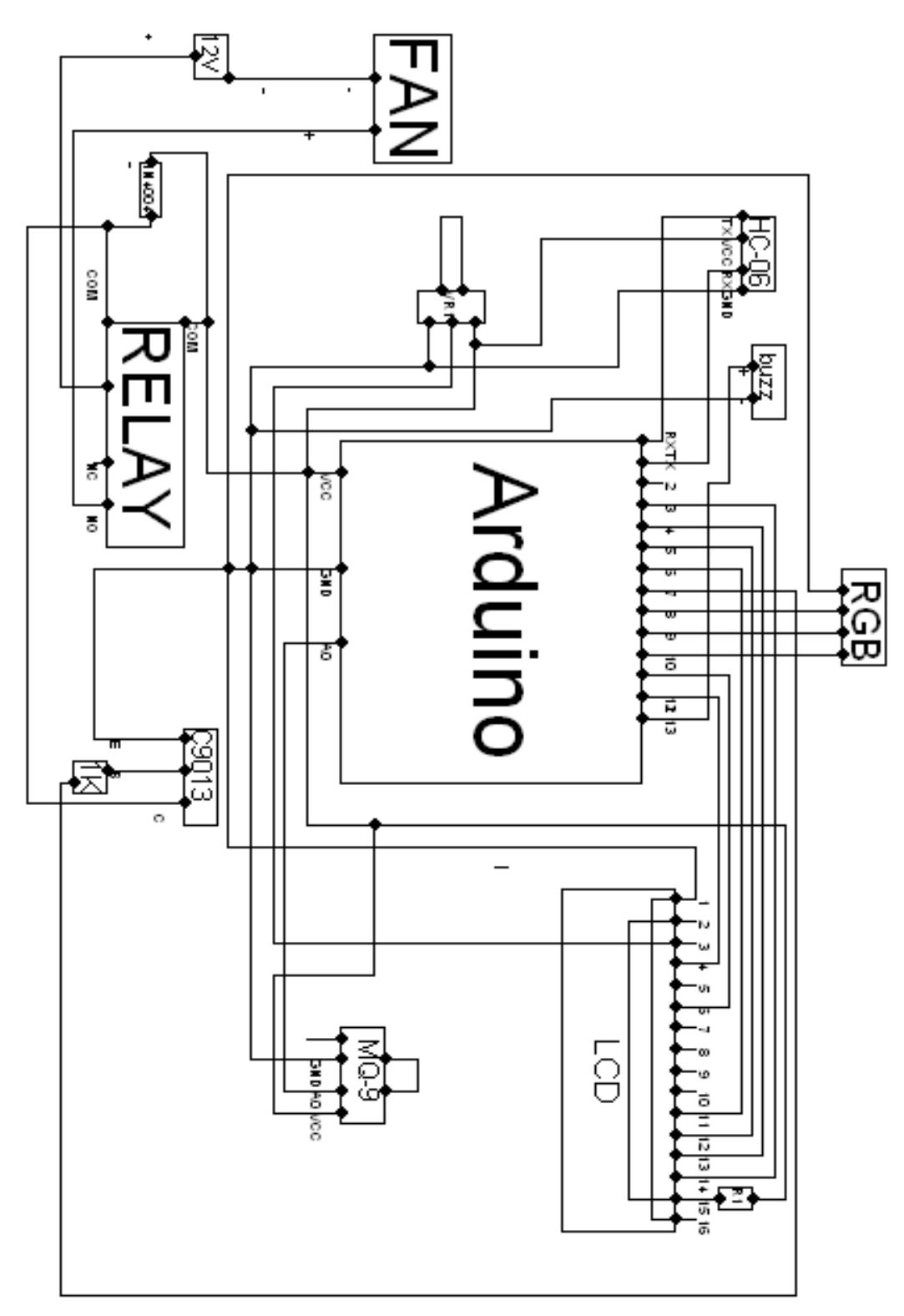

#### 圖 3-3-2 可燃氣體感測警報器電路圖

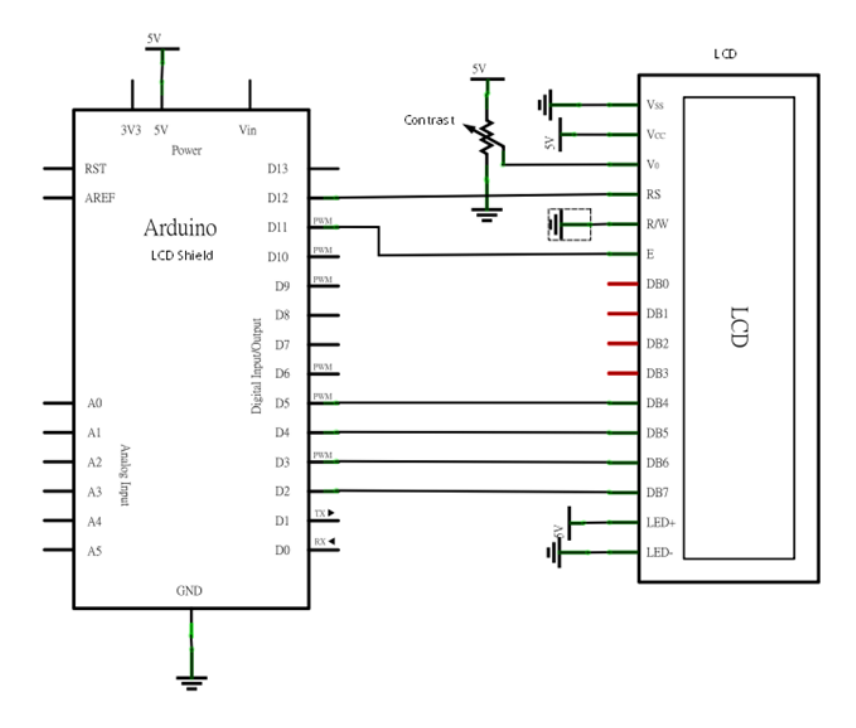

圖3-3-3 LCD顯示器 & Arduino 電路圖

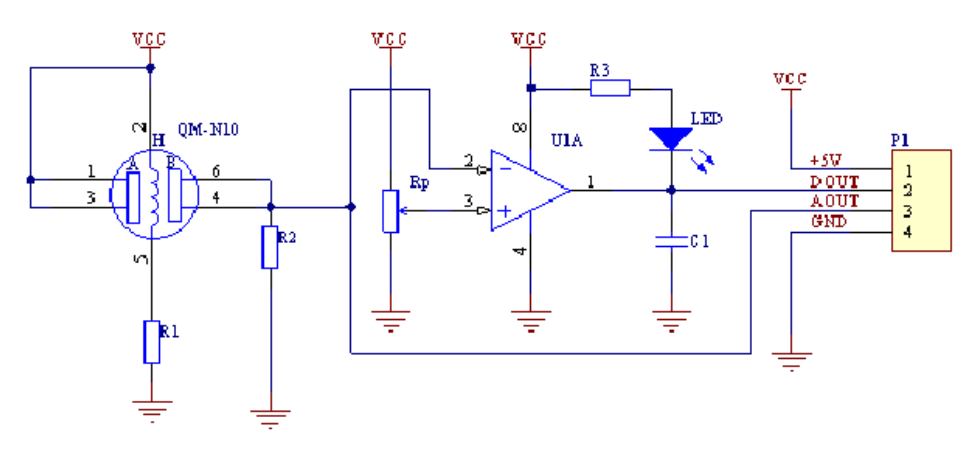

圖3-3-4 氣體感測器電路圖

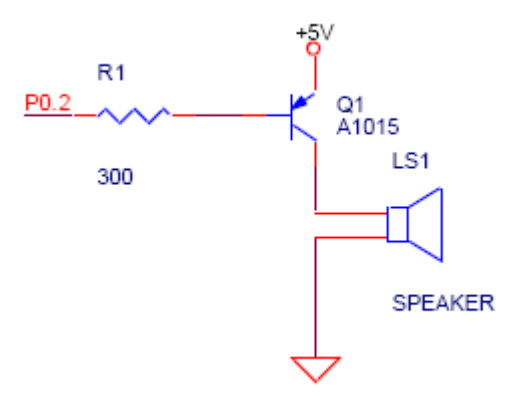

圖3-3-5 蜂鳴器電路圖

| 材料名稱                            | 規格                     | 單位 | 數量           | 備注 |
|---------------------------------|------------------------|----|--------------|----|
| Arduino主板                       | <b>UND</b>             | 個  | $\mathbf{1}$ |    |
| <b>RGB LED</b>                  | 4 Pin                  | 個  | $\mathbf{1}$ |    |
| Hitachi LCD<br><b>HD 44780U</b> | 1602A                  | 個  | 1            |    |
| 電阻                              | $330\Omega$            | 個  | 1            |    |
| 電阻                              | $200\,\Omega$          | 個  | $\mathbf{1}$ |    |
| 電晶體                             | C9013                  | 個  | $\mathbf{1}$ |    |
| 繼電器                             | DC <sub>5V</sub>       | 個  | 1            |    |
| 二極體                             | 1N4002<br>100V/1A      | 個  | $\mathbf{1}$ |    |
| 蜂鳴器                             | 3V-15V<br>85dB,5mA(9V) | 個  | $\mathbf{1}$ |    |

表3-3-2可燃氣體感測警報器之材料表

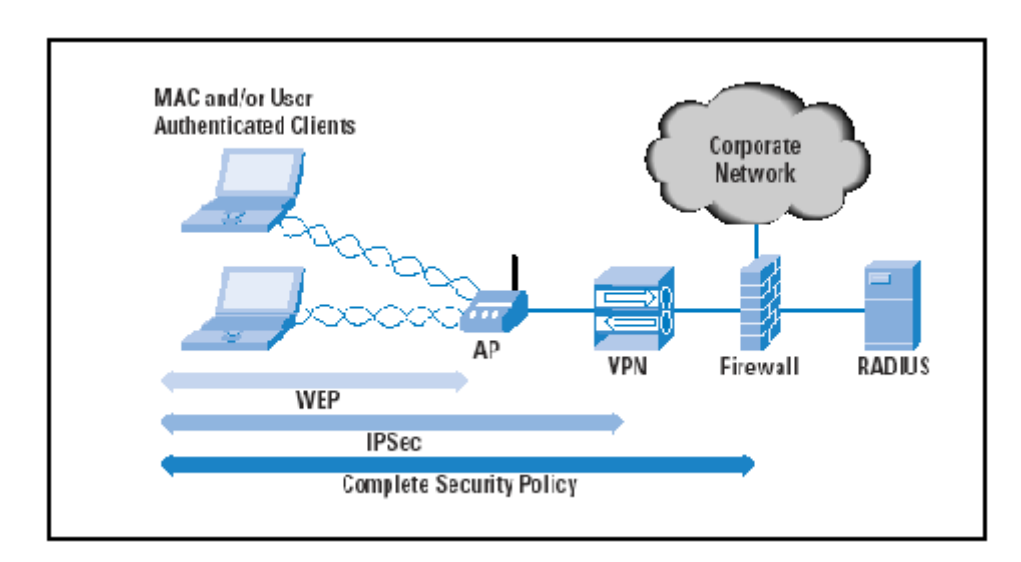

圖3-3-6 無線傳輸原理作用圖

在經過小組的討論之後,在組長的考量下分配各自的工作。為了完成這次的 製作,即使在無經驗的狀況下,各自也努力地完成自己的任務並共同解決困難, 一步步的將成品製作完成。

(一) 小組分工的配置:

峰田:負責程式的撰寫,利用Arduino軟體與APP撰寫程式,使手機可透過 藍芽接收。

皇龍:負責進行電路的模擬及模型的製作,採購所需零件,並完成電路的模 擬與焊接。

聖銘:負責製作報告書內容,經過小組討論、商量之後,撰寫報告內容,過 程中亦有購買相關書籍當成參考資料,遭遇困難時則適時徵詢老師意見。

## 肆、製作成果

在我們小組決定其題目為「可燃氣體感測警報器」之後,其模擬電路、完成 焊接、編寫程式等完整過程,經蒐集並整理之後,呈現在本章節當中。

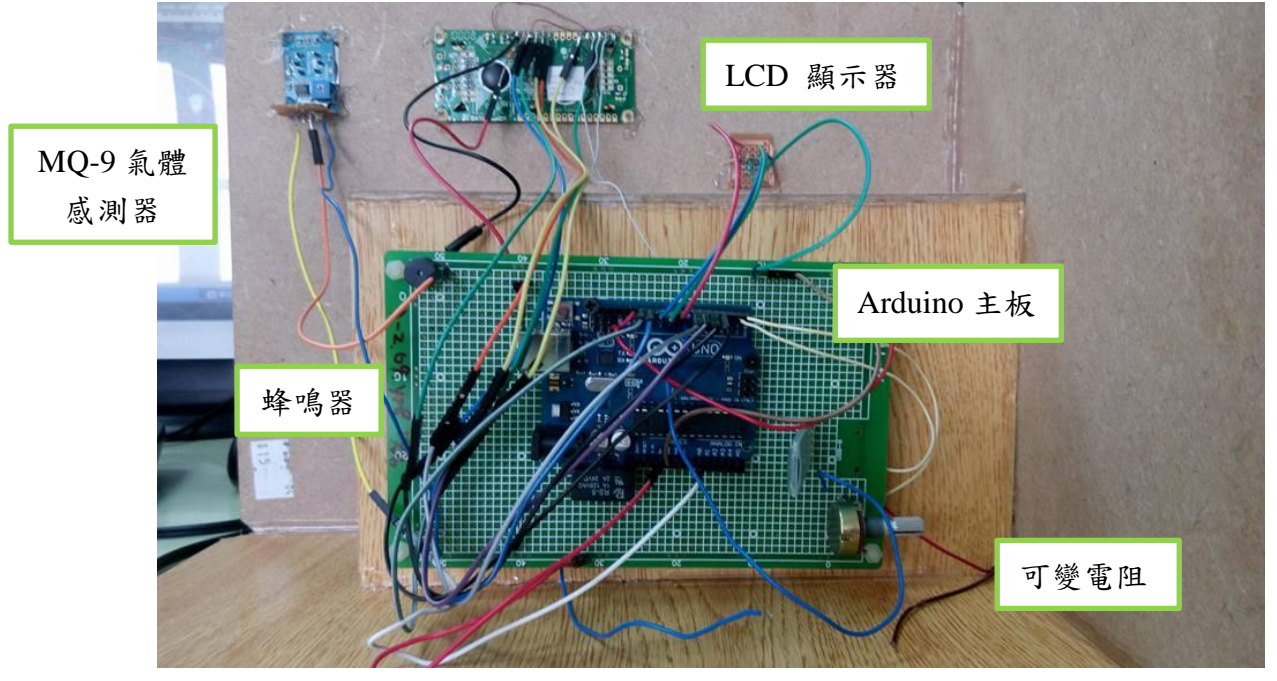

圖 4-1-1 可燃氣體感測警報器電路板

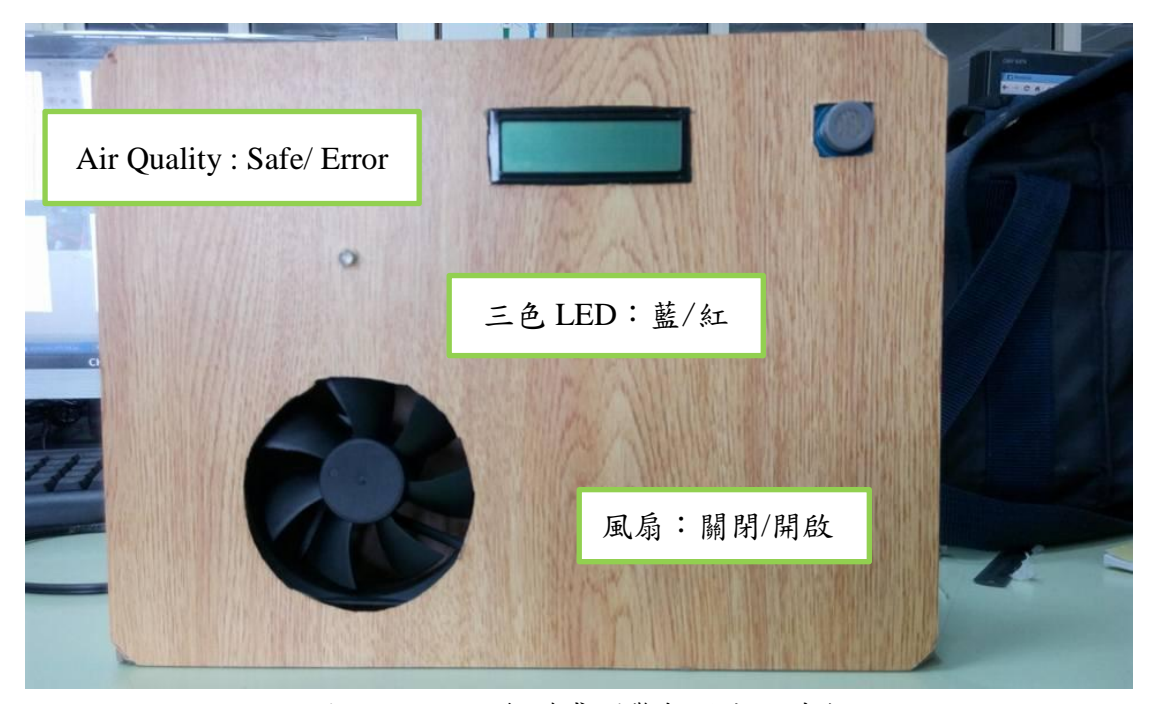

圖 4-1-2 可燃氣體感測警報器成品外觀

操作方法:

- (1) 點選「藍芽選擇器」選擇連接埠,可使手機與可燃氣體感測警報器模型 做連線。
- (2) 按下「藍芽連線」可重新連線,並更新數據。
- (3) 連線狀況將顯示於下方條列中。
- (4) 與中斷連線並退出該 APP 時,可點選「中斷連線」,並退出。
- (5) 下方將顯示個元件之狀況。
- (6) 當災害發生時,將會跳出警告視窗,請注意,此視窗無法直接關閉,災 害排除時,方能取消此視窗。
- (7) 災害排除後,請隨時檢查現場狀況,以防二度災害發生,確保環境達到 安全的狀態。

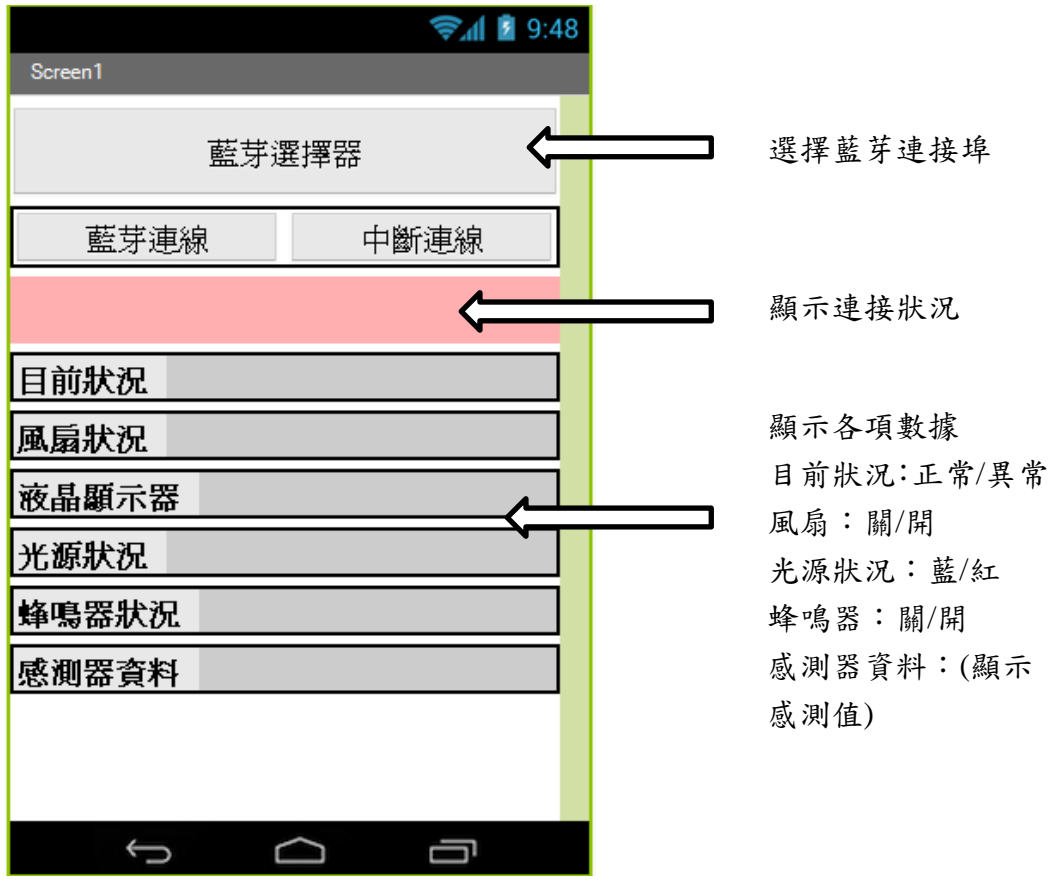

#### 圖 4-1-3 手機 APP 連線視窗畫面

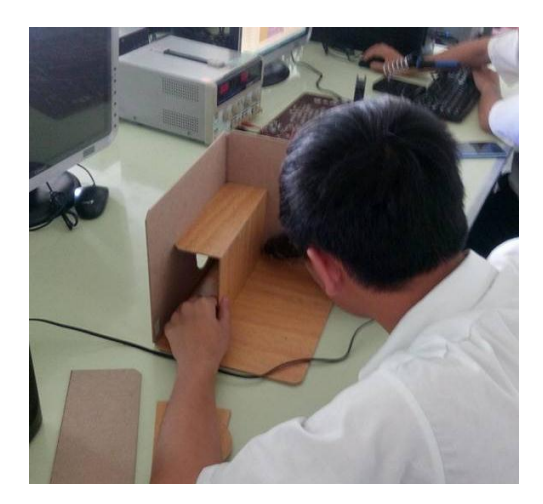

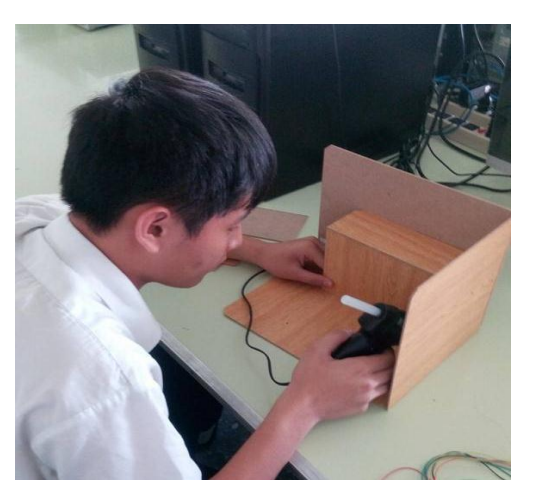

圖4-1-4 感測警報器製作過程(一) 圖4-1-5 感測警報器製作過程(二)

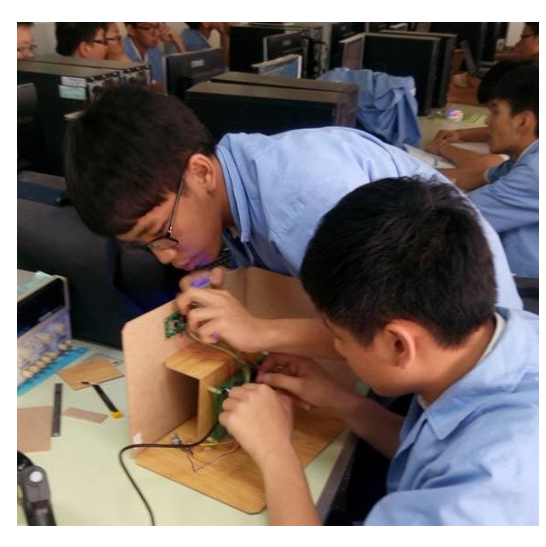

圖4-1-6 感測器製作過程(三) 圖4-1-7 程式編譯

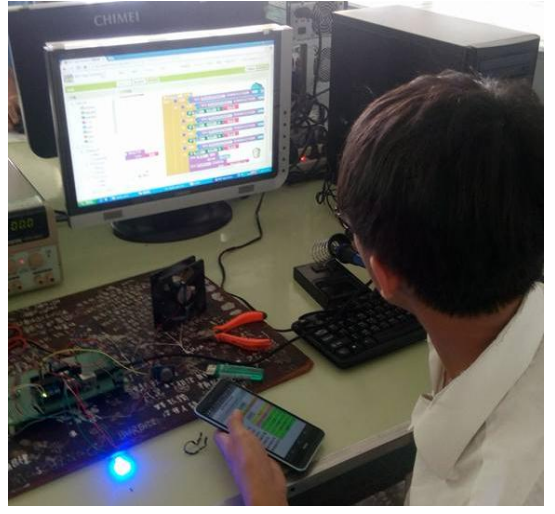

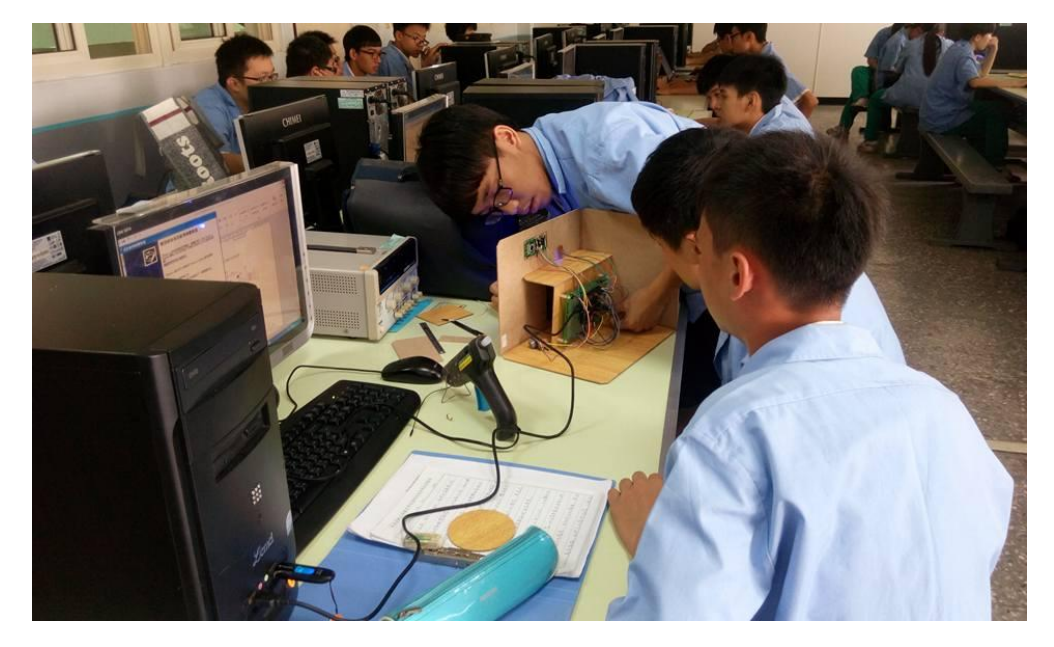

圖4-1-8 測試最終模組

### 伍、結論與建議

這次的專題製作使我們小組學習到分工合作及運用自己所學與科技作結合, 並培養我們解決問題的能力、研究、等多項能力,本單元將針對整個製作過程作 最後的彙總及記錄,以期作為未來學弟妹們日後學習之參考。

一、 結論

- (1). 學校裡所學的皆以理論為主,將理論結合電路應用在日常生活中 提昇 學習的樂趣。
- (2). 透過此次專題製作學習的方式更能幫助我們獲得知識的建構及整合,亦 可幫助我們提升其創造思考的能力。
- (3). 透過分工合作,可以了解自己所擅長的部份,並學習團隊合作,共同完 成專題製作。
- (4). 專題製作學習為一主動探究的學習,學習中強調學習者必須負起主動探 究學習的責任。
- (5). 透過此次的專題製作,可以瞭解市場需求及各式的科技結合,學習如何 運用自己所學。
- (6). 透過此次專題製作學習的方式更能幫助我們獲得知識的建構及整合,且 亦可以幫助我們提升其創造思考的能力。
- (7). 整體而言,我們小組同學認為專題製作學習是一有價值的學習方式,因 其確實可以增進自己資訊科技的能力及其技能。
- 二、 建議

從此次的專題製作中,可以充分了解到自己的不足與可再進步的地方,透過 小組的協調與探討,冀望下一次的我們都能夠更上一層樓。

- (1). 在訂定題目之前,需先蒐集資料以評估可行性,回顧自己所學與課本之 理論,找尋合適的目標實行。
- (2). 專題製作著重能從做中學習,需要團隊每位成員共同配合參與,並且分 工合作一同完成。在專題製作中遇到任何問題可先自行搜尋資料,再請 教師長,立即解決問題並定期與老師討論進度,以望達到研究學習之成 效。
- (3). 人外有人,天外有天,所謂科技是日新月異的,如何更進一步完善所謂 的科技生活,是我們日後必須持續努力的目標。

#### 第 31 頁

### 參考文獻

- 1. CAVE[教育團隊](http://search.books.com.tw/exep/prod_search.php?key=CAVE%E6%95%99%E8%82%B2%E5%9C%98%E9%9A%8A&f=author), [曾吉弘](http://search.books.com.tw/exep/prod_search.php?key=%E6%9B%BE%E5%90%89%E5%BC%98+%E7%AD%89%E8%91%97&f=author) 等著,2013,LabVIEW for Arduino:控制與應 用的完美結合,台北市[:馥林文化。](http://www.books.com.tw/web/sys_puballb/books/?pubid=fulin)
- 2. [陳明熒,](http://search.books.com.tw/exep/prod_search.php?key=%E9%99%B3%E6%98%8E%E7%86%92&f=author) 2016, Arduino語音互動專題製作與應用, 台北市: 全華文化。
- 3. 陳俊榮,2007, 組合語言, 台北市: 松崗資產管理股份有限公司。
- 4. [張益裕,](http://search.books.com.tw/exep/prod_search.php?key=%E5%BC%B5%E7%9B%8A%E8%A3%95&f=author) 2016, Android APP程式開發剖析第二版, 台北市: 松崗資產 管理股份有限公司。
- 5. [白乃遠、](http://search.books.com.tw/exep/prod_search.php?key=%E7%99%BD%E4%B9%83%E9%81%A0&f=author)[曾奕霖](http://search.books.com.tw/exep/prod_search.php?key=%E6%9B%BE%E5%A5%95%E9%9C%96&f=author) ,App Inventor 2 Android應用開發實務,新北市[:博碩](http://www.books.com.tw/web/sys_puballb/books/?pubid=drmaster) 文化。
- 6. [劉書生、趙](http://search.books.com.tw/exep/prod_search.php?key=%E5%8A%89%E6%9B%B8%E7%94%9F%EF%BC%8C%E8%B6%99+%E6%B5%B7&f=author) 海 ,2003,藍芽技術應用,台北市:五南文化。
- 7. [位明先,](http://search.books.com.tw/exep/prod_search.php?key=%E4%BD%8D%E6%98%8E%E5%85%88&f=author)Arduino微電腦專題製作,新北市:台科大。
- 8. [施士文,](http://search.books.com.tw/exep/prod_search.php?key=%E6%96%BD%E5%A3%AB%E6%96%87&f=author)Arduino微電腦應用實習, 新北市:台科大。
- 9. [趙英傑,](http://search.books.com.tw/exep/prod_search.php?key=%E8%B6%99%E8%8B%B1%E5%82%91&f=author)超圖解Arduino 互動設計入門(第二版), 台北市: 旗標出版。
- 10. [曹永忠、許智誠、蔡英德](http://www.pubu.com.tw/search?condition=fl_ahr%3D%E6%9B%B9%E6%B0%B8%E5%BF%A0%E3%80%81%E8%A8%B1%E6%99%BA%E8%AA%A0%E3%80%81%E8%94%A1%E8%8B%B1%E5%BE%B7_and_fl_chid%3D) ,Arduino程式教學(常用模組篇), 台北市: [渥瑪數位有限公司。](http://www.pubu.com.tw/search?condition=fl_pub%3D%E6%B8%A5%E7%91%AA%E6%95%B8%E4%BD%8D%E6%9C%89%E9%99%90%E5%85%AC%E5%8F%B8_and_fl_chid%3D)
- 11. [曹永忠、許智誠、蔡英德](http://www.pubu.com.tw/search?condition=fl_ahr%3D%E6%9B%B9%E6%B0%B8%E5%BF%A0%E3%80%81%E8%A8%B1%E6%99%BA%E8%AA%A0%E3%80%81%E8%94%A1%E8%8B%B1%E5%BE%B7_and_fl_chid%3D) ,Arduino程式教學(無線通訊篇), 台北市: [渥瑪數位有限公司。](http://www.pubu.com.tw/search?condition=fl_pub%3D%E6%B8%A5%E7%91%AA%E6%95%B8%E4%BD%8D%E6%9C%89%E9%99%90%E5%85%AC%E5%8F%B8_and_fl_chid%3D)

## 附錄一可燃氣體感測警報器程式碼

```
#include <SoftwareSerial.h>
#include <LiquidCrystal.h>
#include <Wire.h>
LiquidCrystal lcd (13,12,6,5,4,3);
SoftwareSerial I2CBT (10,11);
byte serialA;
int r = 8;
int b = 9;
int g = 0;
int bbb = 2;
int relay = 7;
void setup ()
{
Serial.begin (9600);
I2CBT.begin(9600);
pinMode (r,OUTPUT);
pinMode (g,OUTPUT);
pinMode (b,OUTPUT);
pinMode (bbb,OUTPUT);
pinMode (relay, OUTPUT);
lcd.begin(16,2);
}
void loop()
{
byte Data[3];
     byte cmmd[20];
     int insize;
    int i=analogRead (A0);//read sensor value
    serialA=I2CBT.read ();
    Data[0]=a;
     Data[1]=i/256;
```

```
 Data[2]=i%256;
     Serial.println (i);
     if (serialA == 49) {
          for (int j=0; j<3; j++)I2CBT.write (Data[j]);
          serialA=0;
       } 
delay (100);
if (i>100) {
lcd.clear();
analogWrite(r,255);
analogWrite (b,0);
analogWrite(g,0);
lcd.setCursor (0,0);
lcd.print("AirQuality:Error");
digitalWrite (relay,1);
digitalWrite (bbb,HIGH);
}
else{
lcd.clear ();
analogWrite(r,0);analogWrite(g,0);
analogWrite (b,255);
lcd.setCursor (0,0);
lcd.print ("AirQuality:Safe");
digitalWrite (relay,0);
digitalWrite (bbb,LOW);
}
}
```
### 附錄二藍芽連接**APP**程式

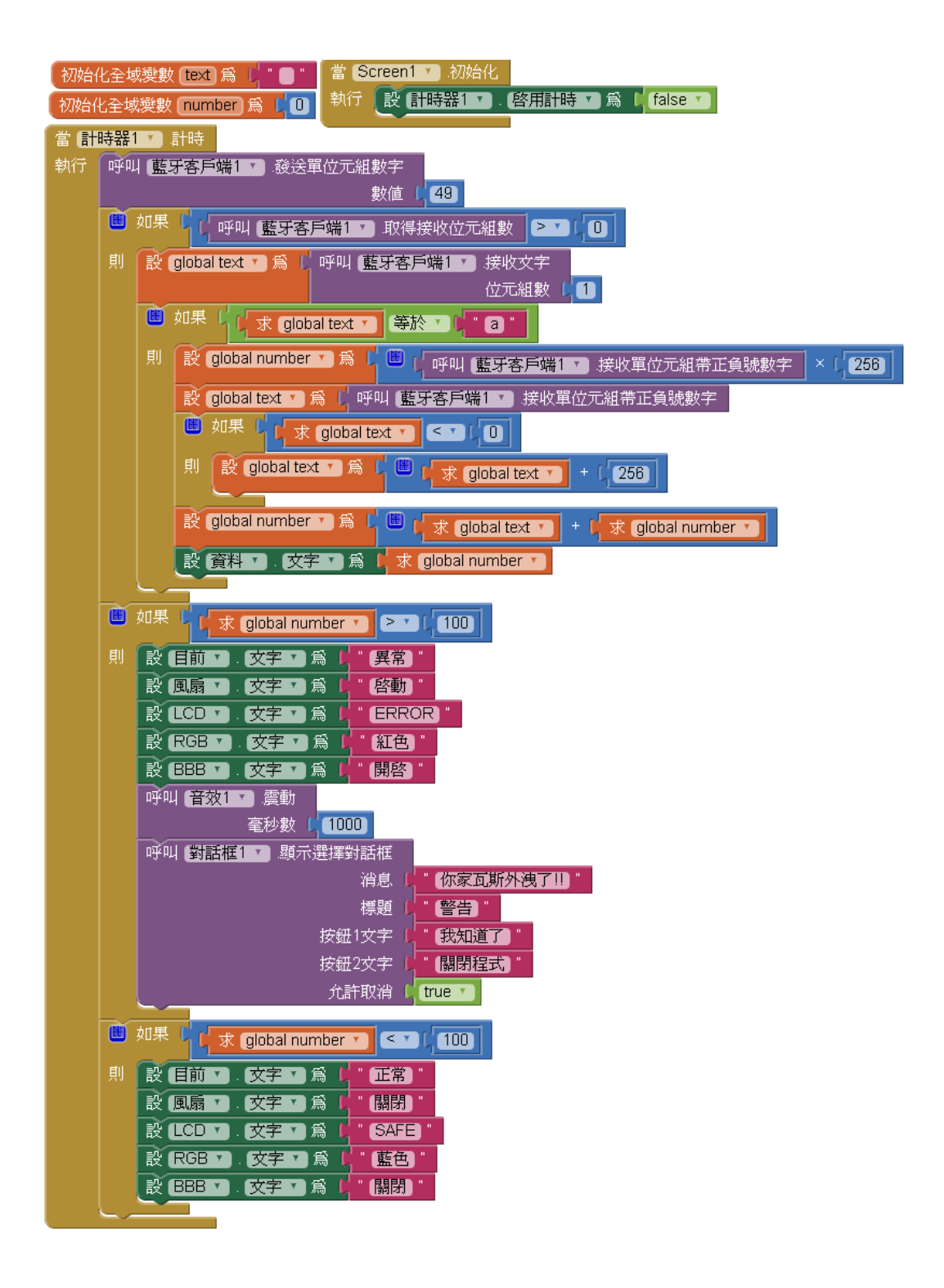

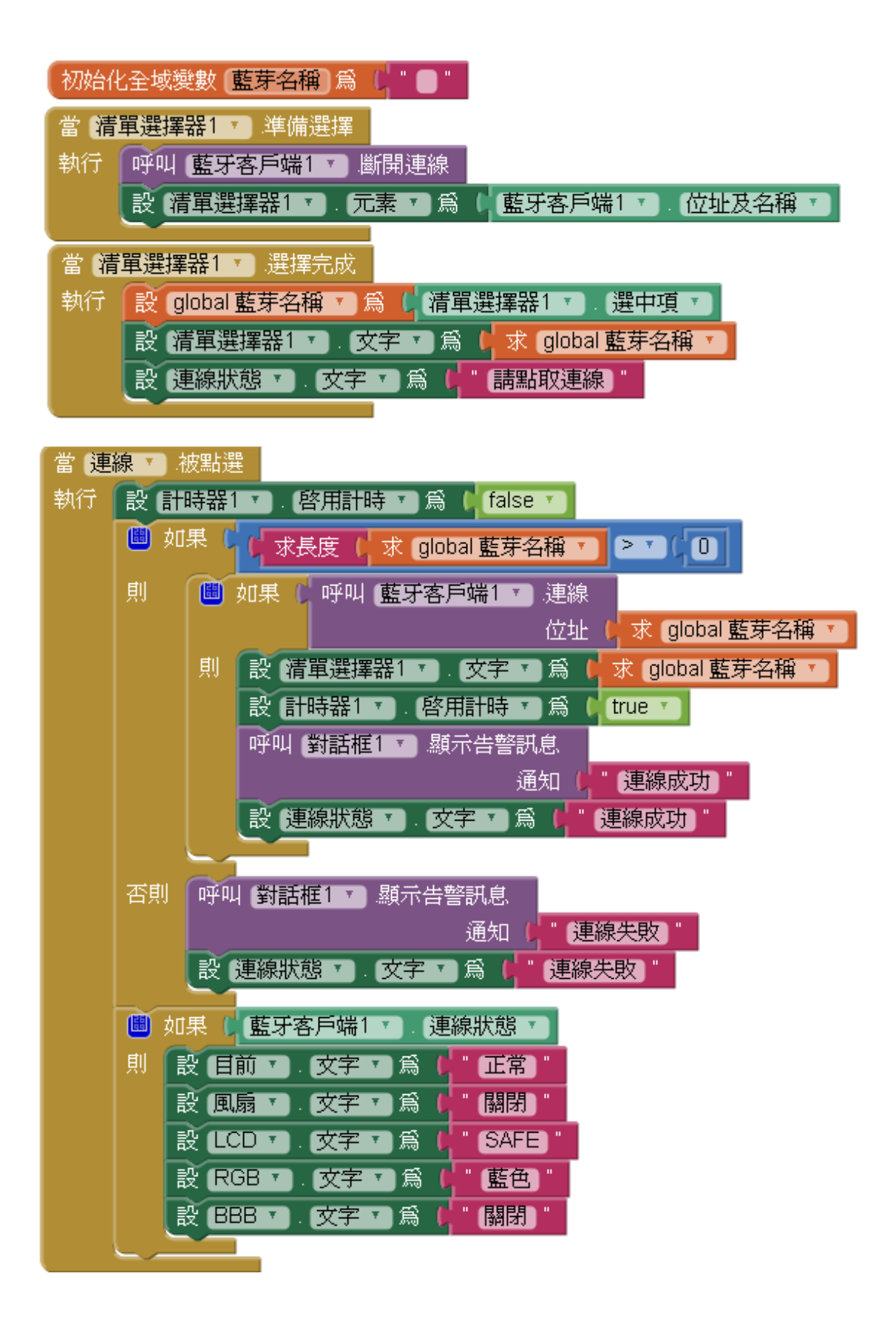

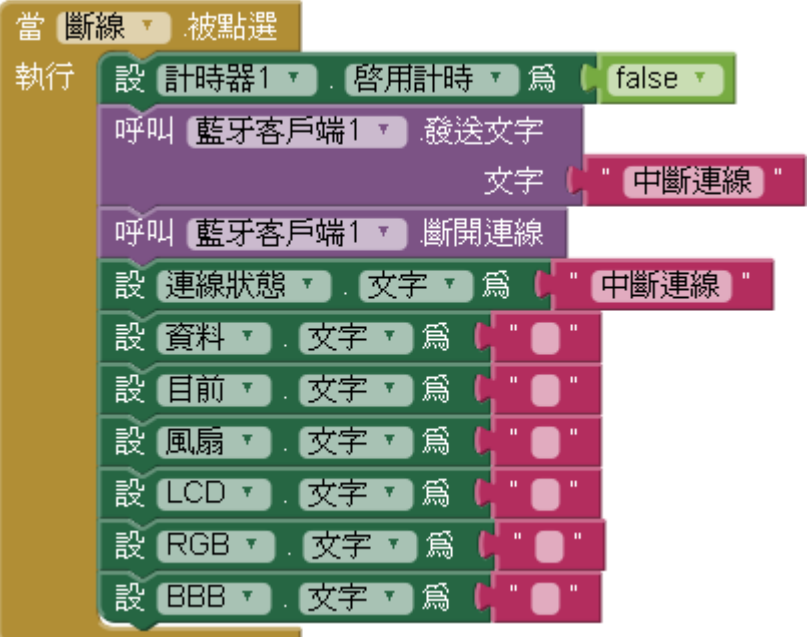